## niceboy

## **NICEBOY® PILOT Q8**

Návod k obsluze kamery Návod na obsluhu kamery Camera Operating Instructions CZ EN SK

- Bedienungsanleitung der Kamera DE
- $\hspace{0.1em}\rule{0.7pt}{0.8em}\hspace{0.1em}$ i $\scriptstyle\pm$ u $\hspace{0.1em}\rule{0.7pt}{0.8em}\hspace{0.1em}$  A kamera használati utasítás
- ં<sup>માર)</sup> Upute za uporabu kamere
- Instrukcja obsługi kamery PL
- $\left( \mathbf{s} \right)$  Navodilo za uporabo kamere

**CZ**

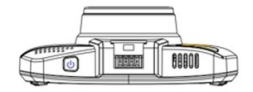

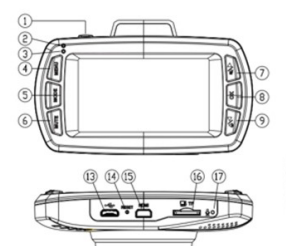

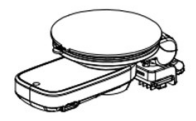

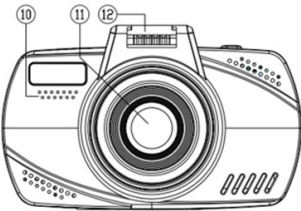

#### **FUNKCE**

- **1. Funkce Zapnutí / Vypnutí /Nouzové nahrávání** Tlačítko zapnutí a vypnutí kamery. Kamera se automaticky spustí při připojení k nabíječce a v případě odpojení se vypne. Pokud není kamera připojena k nabíječce, zmačkněte tlačítko na 3 sekundy pro zapnutí kamery (je nutné, aby kamera byla plně nabitá). Stejný postup opakujte v případě vypnutí kamery.
- **2. Indikátor nabíjení (červená dioda)** Svítí v případě připojení kamery k nabíjení.
- **3. Provozní indikátor (modrá dioda)** Svítí v pohotovostním režimu (zapnutá kamera). Bliká při nahrávání videa.
- **4. Menu** Stisknutím v pohotovostním režimu (zapnutá kamera) slouží pro vstup do menu. Stisknutím během nahrávání videa ukončíte jeho nahrávání a vstoupíte do menu. Stisknutím v hlavním menu přejdete do další nabídky menu. Stisknutím v menu přehrávání videa a při vybraném videu se otevře nabídka pro vymazání videa. Stisknutím v podmenu přejdete zpět do hlavního menu bez uložení nastavení. Stisknutím v poslední nabídce menu opustíte tuto nabídku. Stisknutím v menu přehrávání videa a bez vybraného videa se vrátíte do režimu nahrávání videa.
- **5. Mode –**Stisknutím se přepnete mezi režimem nahrávání videa, režimem focení a režimem přehrávání nahraného videa.
- **6. Mute** Stisknutím zapnete či vypnete všechny zvuky kamery a to včetně hlášení radarů.
- **7. Tlačítko nahoru / Vypnutí zvuku** Stisknutím v pohotovostním režimu či při přehrávání videa zapnete či vypnete mikrofon (nahrávání zvuku kamerou). Stisknutím v menu se posunete v nabídce o jednu pozici nahoru. Stisknutím v menu přehrávání videa a při vybraném videu se dostanete na další video. Stisknutím v menu přehrávání videa, když není vybrané žádné video, se přepínáte mezi seznamem běžných videí a videí v nouzovém nahrávání (uzamčené videa) Stisknutím při přehrávání videa ho zpomalíte.

**8. OK –** Stisknutím v pohotovostním režimu zahájíte nahrávání videa. Stisknutím během nahrávání videa ukončíte jeho nahrávání. Stisknutím v režimu focení pořídíte fotografii. Stisknutím v menu zobrazíte podmenu. Stisknutím v podmenu vyberete a uložíte zvolenou položku. Stisknutím v menu přehrávání videa a při vybraném videu spustíte jeho přehrávání a stejným způsobem přehrávání ukončíte. Stisknutím v podmenu nastavení času či nastavení jména řidiče uložíte toto nastavení a přejdete na další pozici.

**9. Tlačítko dolů / Nastavení hlasitosti –** Stisknutím v pohotovostním režimu nebo při přehrávání videa měníte hlasitost systémový zvuků. Stisknutím v menu se posunete v nabídce dolů.

Stisknutím v režimu přehrávání videa se posunete na další video. Stisknutím v menu přehrávání videa, když není vybrané žádné video, se přepínáte mezi

seznamem běžných a uzamčených videí.

Stisknutím při přehrávání videa ho zrychlíte.

- **10. Reproduktor** Slouží k přehrávání zvuků.
- **11. Objektiv** Slouží k zachycení videa a fotografií.
- **12. Nabíjecí kontakt** Slouží pro připojení kamery k držáku na sklo a k napájení kamery.
- **13. microUSB** Slouží pouze k napájení kamery nebo pro připojení k PC.
- **14. Reset** V případě nutnosti provede restart kamery.
- **15. HDMI** Slouží k propojení kamery s TV či monitorem.
- **16. Slot pro SD kartu** Slouží ke vložení microSD karty. Kartu vždy do kamery vkládejte "piny" směřujícími k displeji, jinak dojde k poškození kamery.
- **17. Mikrofon** Slouží k nahrávání zvuků v okolí kamery.
- **18. MicroUSB** Slouží pro současné napájení GPS modulu a kamery.
- **19. GPS Modul** Slouží pro příjem GPS. Otočením po směru hodinových ručiček připevníte přísavku na sklo. Opačným směrem ji uvolníte.
- **20. Přísavný držák** Slouží k připevnění kamery na čelní sklo automobilu.

#### **REŽIM NAHRÁVÁNÍ – ZOBRAZENÍ NA DISPLEJI**

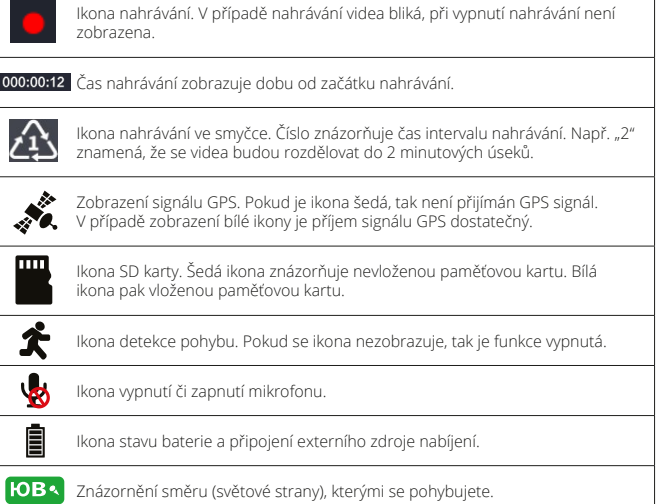

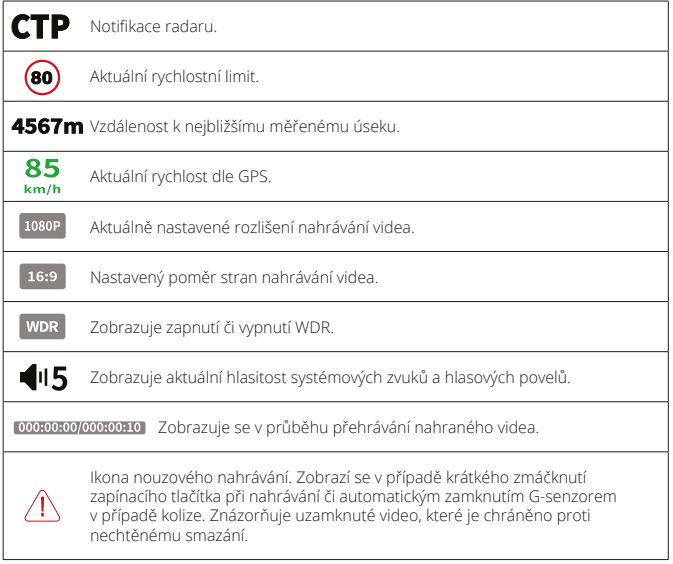

#### **NASTAVENÍ V MENU 1) GPS GPS:** Zapíná/vypíná GPS. **Rychlostní limit:** Nastavení rychlostního limitu, při kterém Vás kamera upozorní na jeho překročení. **Překročení rychlosti:** Nastavení pro upozornění při překročení rychlosti. **Vzdálenost:** Nastavení vzdálenosti upozornění. Pokud nastavíte hodnotu např. na 500 metrů, tak Vás kamera upozorní např. na radar právě 500 metrů předem. V případě nastavení "Automaticky" bude upozornění hlášeno dle aktuální rychlosti vozidla a to takto: Rychlost do 60km/h – upozornění 400m předem. Rychlost do 70km/h – 500 metrů předem. Rychlost do 80km/h – 600 metrů předem. Rychlost do 90km/h - 700 metrů předem. Rychlost do 100km/h – 800 metrů předem. Rychlost do 110km/h – 900 metrů předem. Rychlost nad 110km/h – 1000 metrů předem. **Hlas:** Zapíná/vypíná hlasové pokyny. **Vypnutí upozornění:** Vypne upozornění na radary.<br>**Vymazat všechny POI:** Vymaže databázi radarů. **Vymazat všechny POI:** Vymaže databázi radarů.<br>**Demo režim:** Zaníná/wníná demo móc Zapíná/vypíná demo mód, který prezentuje funkce kamery (GPS, hlášení radarů) i v případě, kdy kamera není v jedoucím autě. **2) VIDEO Rozlišení videa:** Nastavení rozlišení nahrávání videa..<br>Kvalita videa: Nastavení kvality nahrávaného videa **Kvalita videa:** Nastavení kvality nahrávaného videa. **WDR:** Zapíná/vypíná funkci WDR (dynamický rozsah). Se zapnutou funkcí kamera nahrává videa v širokém kontrastním poměru. Vhodné pro nahrávání kontrastních scén (stín a světlo v jednom záběru) či nahrávání nočního provozu na veřejné komunikaci (zřetelnost registračních značek vozidel). Funkci není nutné zapínat při

rozlišení "HDR 1920x1080 30P" a "HDR 1280x720 30P".

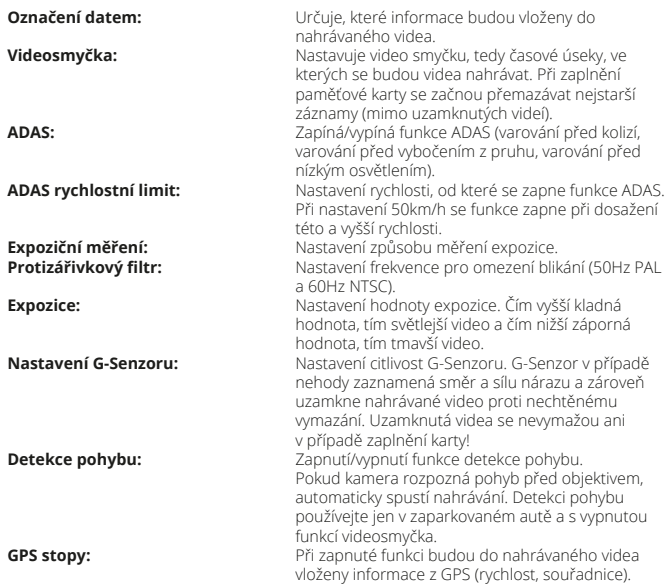

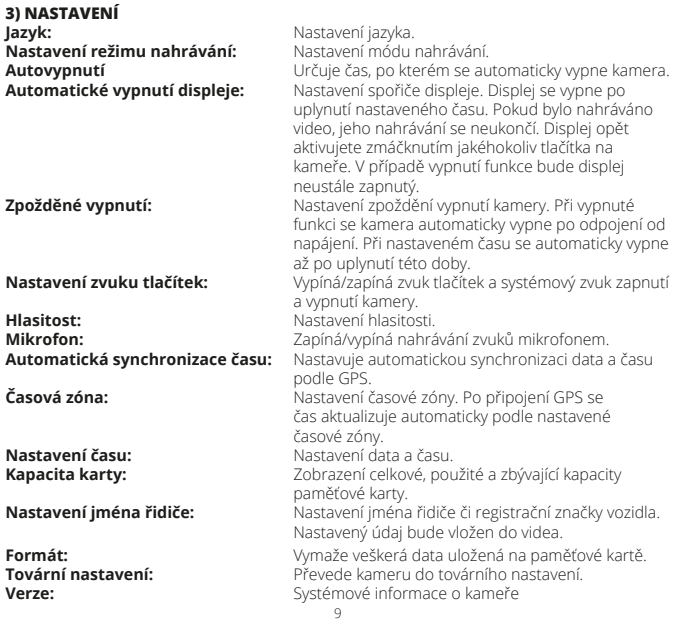

## **4) PŘEHRÁVÁNÍ**

**Videosmyčka** Zobrazí všechna videa, která byla pořízena v režimu cyklického nahrávání.

**Nouzové nahrávání** Zobrazí všechna videa, která byla během nahrávání uzamknuta.

V režimu přehrávání můžete pomocí tlačítka Menu smazat wbrané video nebo všechna videa (je nutné mít vybrané video).

# **5) FOTO**

**Rozlišení fotografií** Nastavení rozlišení fotografií. **Kvalita fotografií** Nastavení kvality pořizovaných fotografií. **Označení datem** Určuje, které informace budou vloženy do pořizovaných fotografií

#### **AKTUALIZACE DATABÁZE RADARŮ**

Aktualizace databáze policejních radarů je prováděna několikrát ročně a pokrývá celou Evropu. Aktuální databázi si do kamery můžete stáhnout na www.niceboy.cz, kde najdete i samotný postup aktualizace.

#### **PŘIPOJENÍ KAMERY K PC**

USB kabel připojte do microUSB portu na kameře (ne na GPS modulu) a připojte k PC. Kamera se k PC připojí jako úložiště a bude možné v PC spravovat soubory, které jsou uložené na paměťové kartě.

#### **GPS PŘEHRÁVAČ**

Pro získání instalačního souboru GPS přehrávače vložte paměťovou kartu do kamery a kameru zapněte. Na kartu se automaticky zkopíruje instalační soubor "GPS\_Player\_Setup. exe", který je nutný k instalaci do PC. Spusťte jej v PC a postupujte dle pokynů na obrazovce.

#### **FUNKCE GPS PŘEHRÁVAČE**

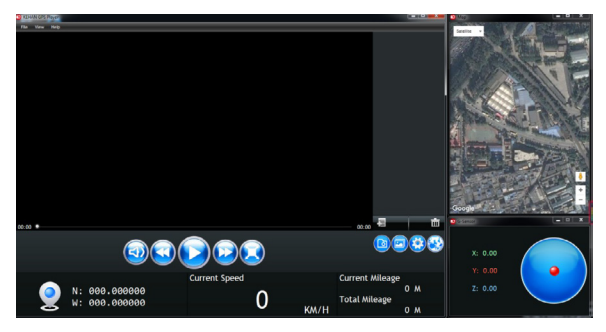

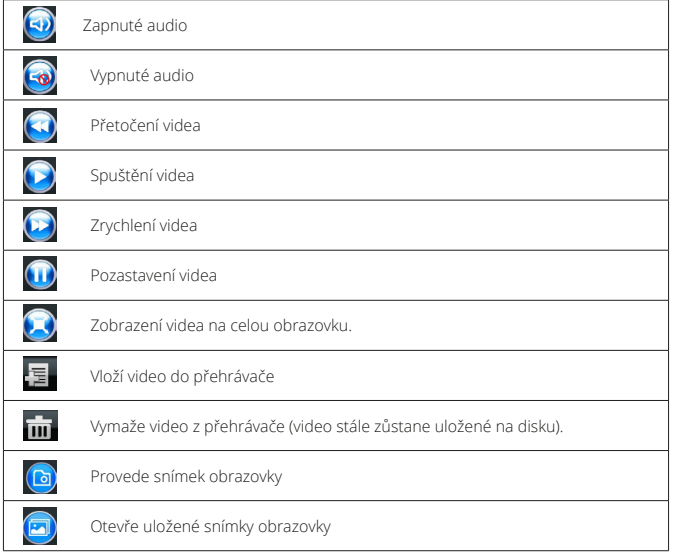

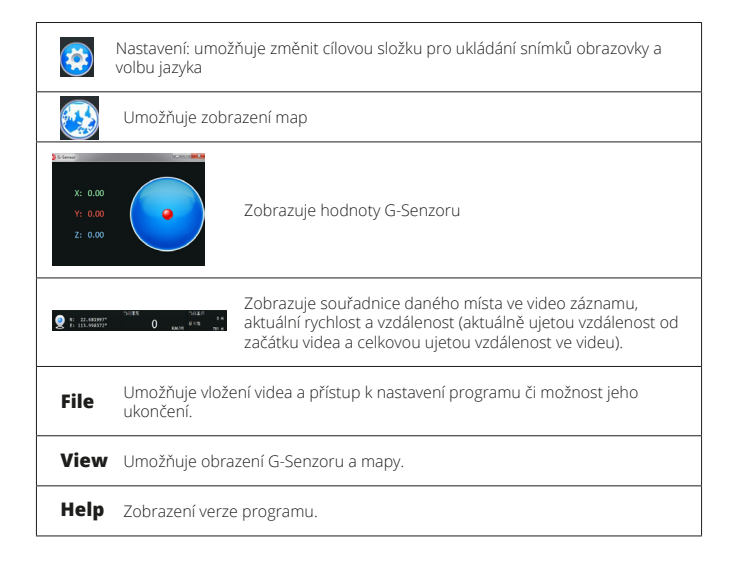

### **TECHNICKÉ PARAMETRY NICEBOY Q8**

**Čip:** Ambarella A7 **Senzor:** CMOS senzor OV4689 Objektiv:<br>Displei: **Displej:** TFT, 2,7" (16:9)<br>**Pozlišení videa:** XV 3560×1080.30 **Rozlišení videa:** 2560x1080 30P 21:9, 2304x1296 30P 16:9, 1920x1080 30P 16:9, HDR 1920x1080 30P 16:9, 1280x720 60P 16:9, 1280x720 30P 16:9, HDR 1280x720 30P 16:9, 1920x1080 45P 16:9 **Video kodek:** H.264<br>**Video formát:** MP*A* **Video formát: Rozlišení fotografií:** 13M (4800x2700) 16:9 / 9M (4000x2250) 16:9 / 4M (2688x1512) 16:9 **Formát fotografií: USB:** MicroUSB 2.0 **Nabíječka do auta:** Výstupní napětí: 5V Výstupní proud: 1,5A Vstupní napětí: 12-24V **Paměťová karta:** microSD paměťová karta, class 10 a rychlejší, max. 128GB, formát FAT32 **Zvuk:** Vestavěný mikrofon Frekvence<sup>.</sup> 60Hz NTSC **Baterie:** Li-Pol vestavěná baterie<br>**Provozní teplota:** CPC až 65°C **Provozní teplota:** 0°C až 65°C Skladovací teplota:<br>Podporované svstémy: **Podporované systémy:** Windows 7 / Windows 8 / Windows 10 / MAC OS x 10.3.6. nebo vyšší **GPS:** Ano **G-Senzor:** Ano<br>**Databáze policeiních radarů:** Ano **Databáze policejních radarů: ADAS (pokročilý jízdní asistent):** Ano

**SK**

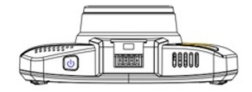

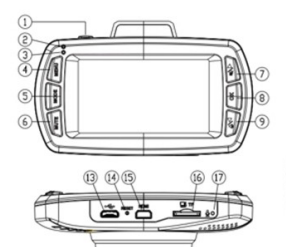

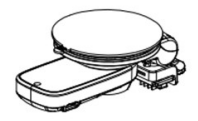

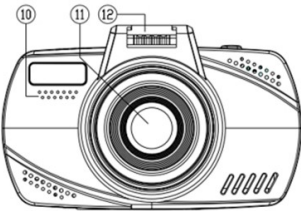

#### **FUNKCIE**

- **1. Zapnutie/Vypnutie/Núdzové nahrávanie** Tlačidlo zapnutia a vypnutia kamery. Kamera sa automaticky spustí pri pripojení k nabíjačke a v prípade odpojenia sa vypne. Pokiaľ nie je kamera pripojená k nabíjačke, stlačte tlačidlo na 3 sekundy pre zapnutie kamery (je nutné, aby bola kamera plne nabitá). Rovnaký postup opakujte v prípade vypnutia kamery.
- **2. Indikátor nabíjania (červená dióda) –** Svieti v prípade pripojenia kamery k nabíjaniu.
- **3. Prevádzkový indikátor (modrá dióda)** Svieti v pohotovostnom režime (zapnutá kamera). Bliká pri nahrávaní videa.
- **4. Menu** Stlačením v pohotovostnom režime (zapnutá kamera) slúži na vstup do menu. Stlačením počas nahrávania videa ukončíte jeho nahrávanie a vstúpite do menu. Stlačením v hlavnom menu prejdete do ďalšej ponuky menu. Stlačením v podmenu prejdete späť do hlavného menu bez uloženia nastavení. Stlačením v poslednej ponuke menu opustíte túto ponuku. Stlačením v menu prehrávania videa a pri vybranom videu sa otvorí ponuka na vymazanie videa. Stlačením v menu prehrávania videa a bez vybraného videa sa vrátite do režimu

nahrávania videa.

- **5. Mode** Stlačením sa prepnete medzi režimom nahrávania videa, režimom fotenia a režimom prehrávania nahraného videa.
- **6. Mute** Stlačením zapnete či vypnete všetky zvuky kamery a to vrátane hlásenia radarov.
- **7. Tlačidlo hore/Vypnutie zvuku** Stlačením v pohotovostnom režime či pri prehrávaní videa zapnete či vypnete mikrofón (nahrávanie zvuku kamerou). Stlačením v menu sa posuniete v ponuke o jednu pozíciu hore. Stlačením v menu prehrávania videa a pri vybranom videu sa dostanete na ďalšie video. Stlačením v menu prehrávania videa, keď nie je vybrané žiadne video, sa prepínate medzi zoznamom bežných videí a videí nahraných v núdzovom režime. Stlačením pri prehrávaní videa ho spomalíte.

**8. OK –** Stlačením v pohotovostnom režime začnete nahrávanie videa. Stlačením počas nahrávania videa ukončíte jeho nahrávanie. Stlačením v režime fotenia vytvoríte fotografiu. Stlačením v menu zobrazíte podmenu. Stlačením v podmenu vyberiete a uložíte zvolenú položku. Stlačením v menu prehrávania videa a pri vybranom videu spustíte jeho prehrávanie a rovnakým spôsobom prehrávanie ukončíte. Stlačením v podmenu nastavenie času či nastavenie mena vodiča uložíte toto nastavenie a prejdete na ďalšiu pozíciu.

**9. Tlačidlo dole/Nastavenie hlasitosti –** Stlačením v pohotovostnom režime alebo pri prehrávaní videa meníte hlasitosť systémový zvukov.

Stlačením v menu sa posuniete v ponuke dole.

Stlačením v režime prehrávania videa sa posuniete na ďalšie video.

Stlačením v menu prehrávania videa, keď nie je vybrané žiadne video, sa prepínate medzi zoznamom bežných a uzamknutých videí.

Stlačením pri prehrávaní videa ho zrýchlite.

- **10. Reproduktor** Slúži na prehrávanie zvukov.
- **11. Objektív** Slúži na zachytenie videa a fotografií.
- **12. Nabíjací kontakt–** Slúži na pripojenie kamery k držiaku na sklo a na napájanie kamery.
- **13. microUSB** Slúži iba na napájanie kamery alebo na pripojenie k PC.
- **14. Reset** V prípade nutnosti vykoná reštart kamery.
- **15. HDMI** Slúži na prepojenie kamery s TV či monitorom.
- **16. Slot pro SD kartu** Slúži na vloženie microSD karty. Kartu vždy do kamery vkladajte "pinmi" smerujúcimi k displeju, inak dôjde k poškodeniu kamery.
- **17. Mikrofón** Slúži na nahrávanie zvukov v okolí kamery.
- **18. microUSB** Slúži na súčasné napájanie GPS modulu a kamery.
- **19. GPS modul** Slúži na príjem GPS. Otočením v smere hodinových ručičiek pripevníte prísavku na sklo. Opačným smerom ju uvoľníte.
- **20. Prísavný držiak** Slúži na pripevnenie kamery na čelné sklo automobilu.

#### **REŽIM NAHRÁVANIA – ZOBRAZENIE NA DISPLEJI**

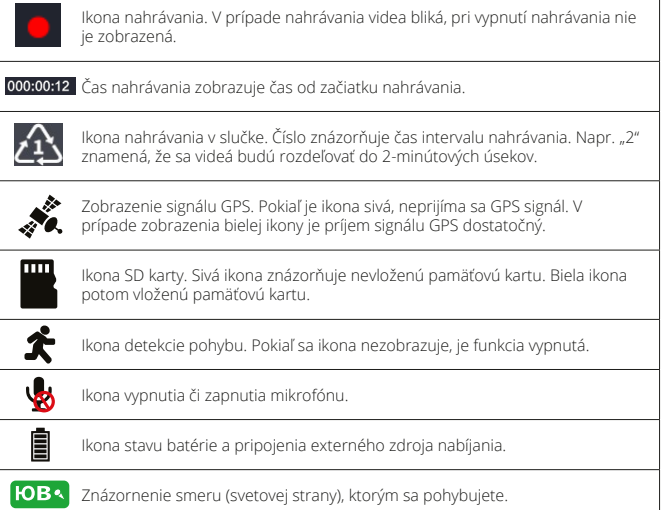

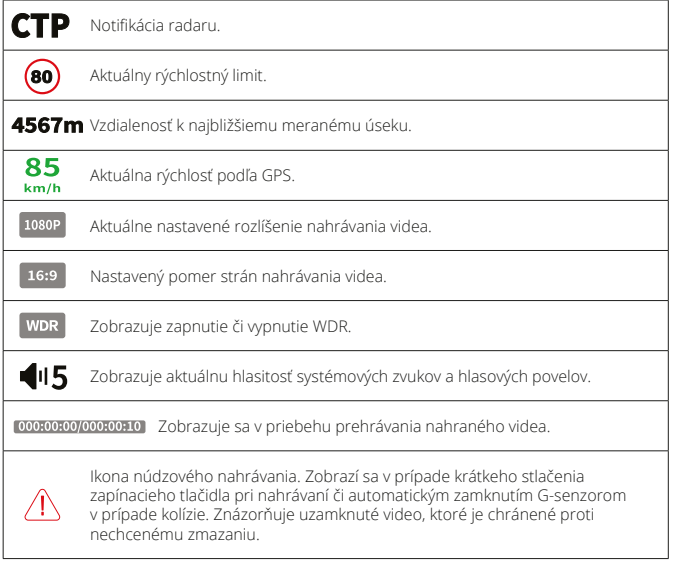

#### **NASTAVENIE V MENU**

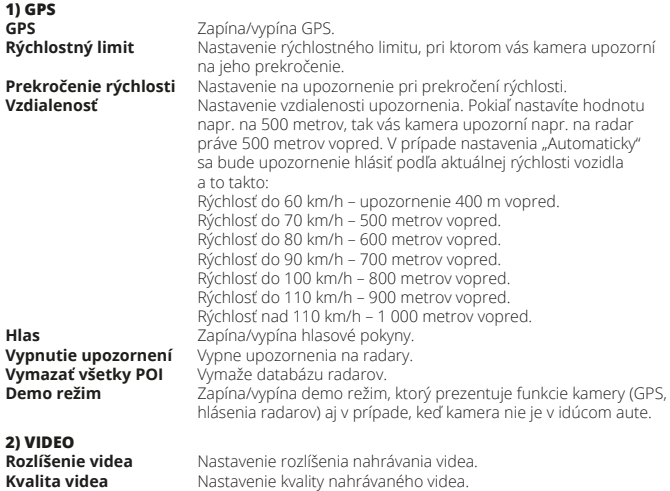

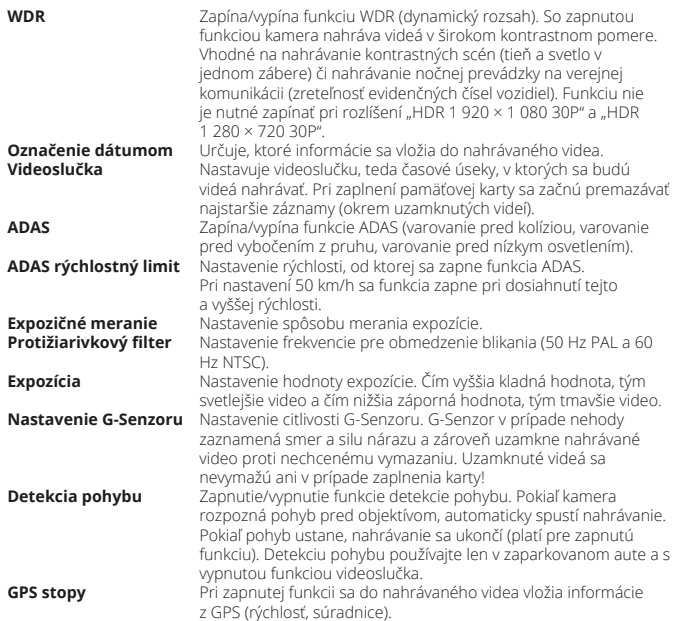

#### **3) NASTAVENIE**

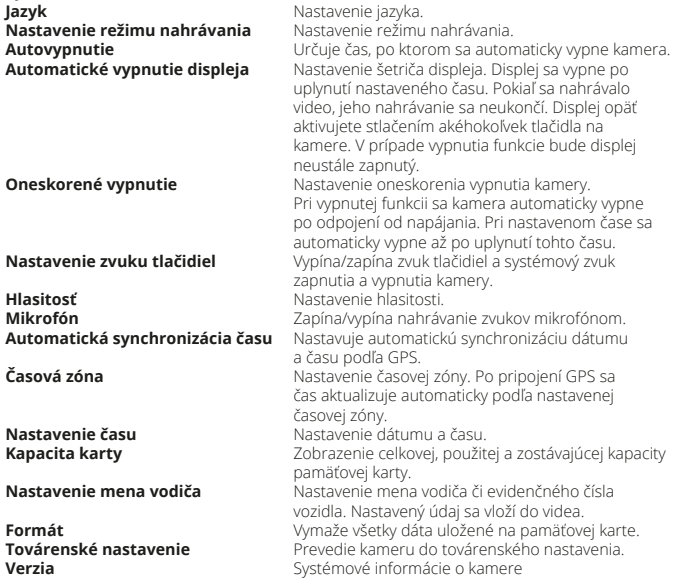

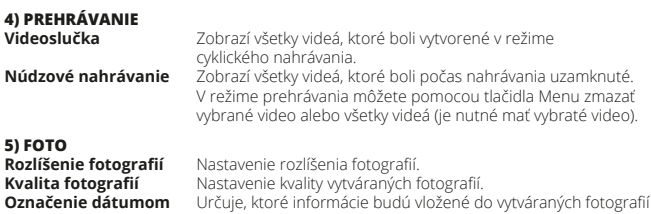

#### **AKTUALIZÁCIA DATABÁZY RADAROV**

Aktualizácia databázy policajných radarov sa vykonáva niekoľkokrát ročne a pokrýva celú Európu. Aktuálnu databázu si do kamery môžete prevziať na www.niceboy.cz, kde nájdete aj samotný postup aktualizácie.

#### **PRIPOJENIE KAMERY K PC**

USB kábel pripojte do microUSB portu na kamere (nie na GPS module) a pripojte k PC. Kamera sa k PC pripojí ako úložisko a bude možné v PC spravovať súbory, ktoré sú uložené na pamäťovej karte.

#### **GPS PREHRÁVAČ**

Pre získanie inštalačného súboru GPS prehrávača vložte pamäťovú kartu do kamery a kameru zapnite. Na kartu sa automaticky skopíruje inštalačný súbor "GPS\_Player Setup exe", ktorý je nutný na inštaláciu do PC. Spustite ho v PC a postupujte podľa pokynov na obrazovke.

#### **FUNKCIE GPS PREHRÁVAČA**

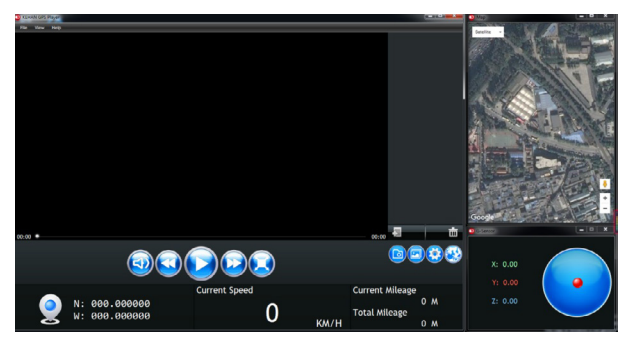

#### **FUNKCE GPS PŘEHRÁVAČE**

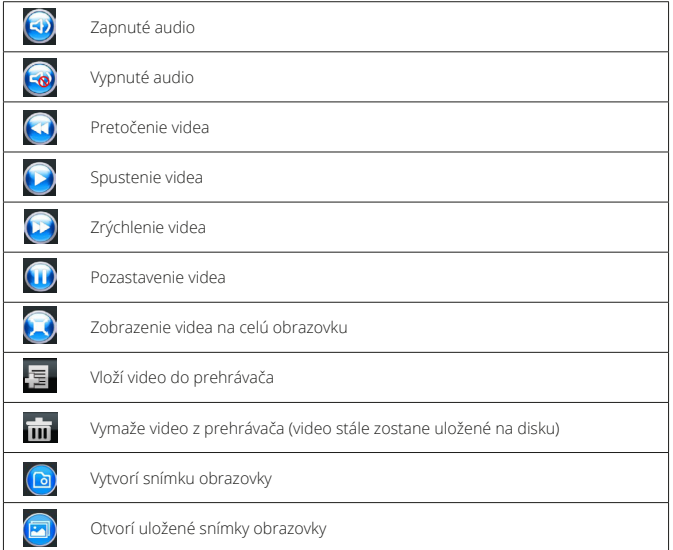

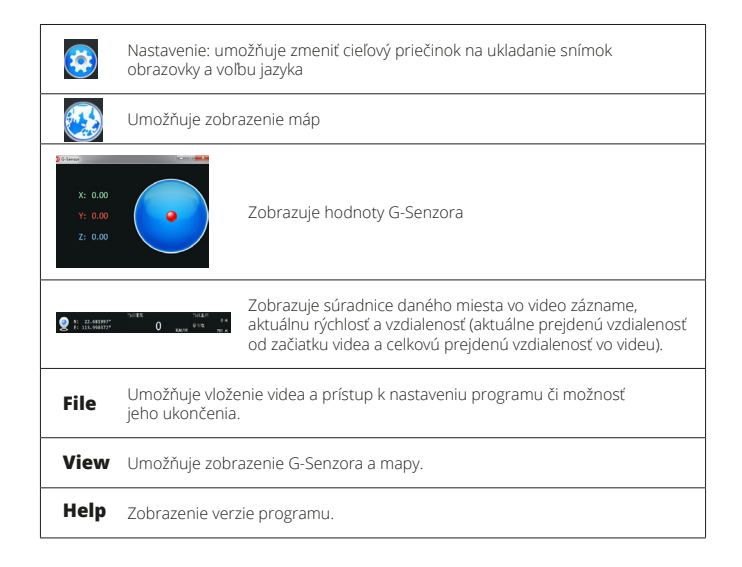

### **TECHNICKÉ PARAMETRE NICEBOY Q8**

**Čip:** Ambarella A7 **Senzor:** CMOS senzor OV4689 Objektív:<br>Displei: **Displej:** TFT, 2,7" (16:9)<br>**Pozlíšenie videa:**  $2.560 \times 1.080$ **Rozlíšenie videa:** 2 560 × 1 080 30P 21:9, 2 304 × 1 296 30P 16:9, 1 920 × 1 080 30P 16:9, HDR 1 920 × 1 080 30P 16:9, 1 280 × 720 60P 16:9, 1 280 × 720 30P 16:9, HDR 1 280 × 720 30P 16:9, 1 920 × 1 080 45P 16:9 **Video kodek:** H.264<br>**Video formát:** MP*A* **Video formát: Rozlíšenie fotografií:** 13 M (4 800 × 2 700) 16:9/9 M (4 000 × 2 250) 16:9/4 M (2 688 × 1 512) 16:9 **Formát fotografií: USB:** MicroUSB 2.0 Výstupné napätie: 5 V Výstupný prúd: 1,5 A Vstupné napätie: 12 – 24 V **Pamäťová karta:** microSD pamäťová karta, class 10 a rýchlejšia, max. 128 GB, formát FAT32 **Zvuk:** Zabudovaný mikrofón Frekvencia<sup>.</sup> 60 Hz NTSC **Batéria:** Li-Pol zabudovaná batéria<br>**Prevádzková tenlota:** Caž GS °C až GS °C **Prevádzková teplota:** 0 °C až 65 °C Skladovacia teplota:<br>Podporované systémy: **Podporované systémy:** Windows 7/Windows 8/Windows 10/MAC OS x 10.3.6. alebo vyšší **GPS:** Áno **G-Senzor:** Áno **Databáza policainých radarov: ADAS (pokročilý jazdný asistent):** Áno

## **EN**

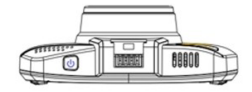

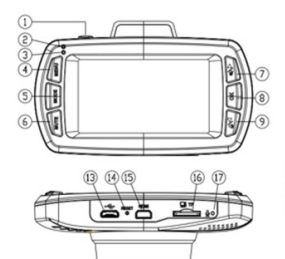

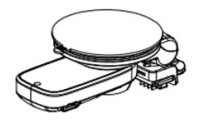

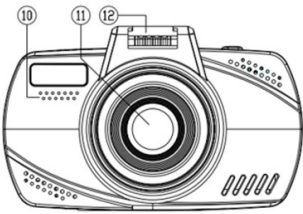

#### **FUNCTIONS**

- **1. On / Off / Emergency record** Camera on/off button. The camera starts up automatically whenever connected to the charger, and turns off whenever disconnected. With the camera not connected to the charger press the button for 3 seconds to turn it on (the camera must be fully charged). Repeat the same to turn off the camera.
- **2. Charging indicator (red LED) –** On while the camera is connected to its charger.
- **3. Ready indicator (blue LED)** Lit in standby mode (camera on). Flashes while video is being recorded.

**4. Menu –** Press in standby mode (camera power on) to enter the menu. Press while a video is being recorded to end the operation and enter the menu. Press in the main menu to switch over to the next menu option. Press in a sub-menu to go back to the main menu without saving the setting. Press in the last menu option to leave the option. Press in the video playback menu with a video selected to open the Video Delete option. Press in the video playback menu but without any video selected to come back to the Video Record mode.

- **5. Mode** By pressing you can change over among the Video Record, Picture Taking, and Recorded Video Playback modes.
- **6. Mute** Press to turn on/off all the camera sounds, including the radar alerts.

**7. UP/Audio off button –** By pressing in standby mode or during a video playback you will turn on/off the microphone (audio recording with camera).

Press in the menu to move one position upward in the option.

By pressing in the Video Playback menu and with a video selected you will step over to the next video.

By pressing in the Video Playback menu, but without any video selected you will change over between the lists of normal and emergency videos.

By pressing during a video playback you will slow down the process.

**8. OK –** Press in standby mode to start up video playback. Press while a video is being played back to end up the process. Press in the Picture Taking mode to take a photo.

Press in the menu to display its submenu.

By pressing in a sub-menu you will select and save the item chosen.

By pressing in the Video Playback menu and with a video selected you will start up its playback and end up the process in the same way.

By pressing in the time setting submenu or the one for setting the driver's name you will save the setting and change over to the next position.

**9. Down / Volume Setting button –** By pressing in standby mode or during a video playback you will change system audio volume levels.

By pressing in menu you will move downward within option.

By pressing in the Video Playback menu you will move to the next video.

By pressing in the Video Playback menu, but without any video selected, you will change over between the lists of normal and emergency video.

By pressing during a video playback you will speed up the process

- **10. Speaker** Used for audio playback.
- **11. Lens** Used to capture videos and photographs.
- **12. Charging contact** Used to attach the camera to its on-glass mount and to power the camera.
- **13. microUSB** Used only to power the camera or to connect it to PC.
- **14. Reset** Camera restart if necessary
- **15. HDMI** Used to connect the camera to TV set or monitor.
- **16. SD Card Slot** Used to receive the micro SD when inserted. Always insert the card into the camera with the "pins" aiming at the display unit, as otherwise the camera might suffer damage.
- **17. Microphone** Used to record sounds around the camera.
- **18. microUSB–** Used to power both the GPS module and the camera at the same time.
- **19. GPS Module** Used as a GPS receiver. By turning it clockwise you will attach the suction piece to glass. You will release it just the other way round.
- **20. Suction holder** Used to fasten the camera onto the car windscreen.

#### **RECOD MODE – ITS ON-DISPLAY SYMBOL**

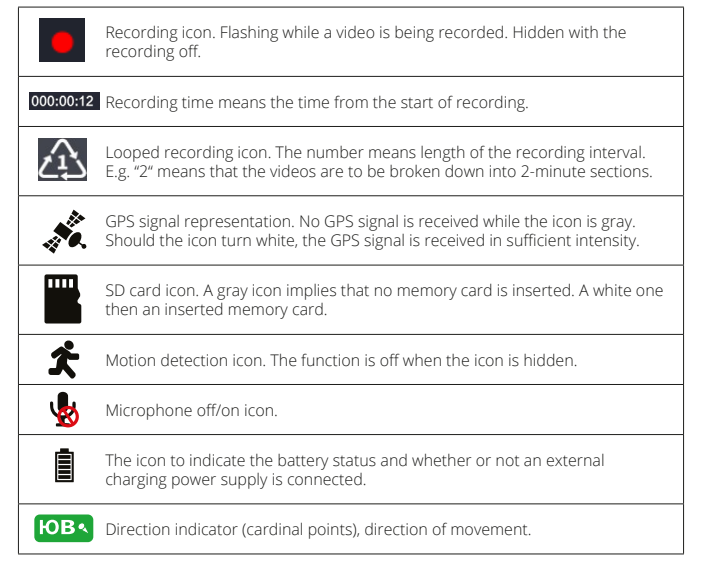

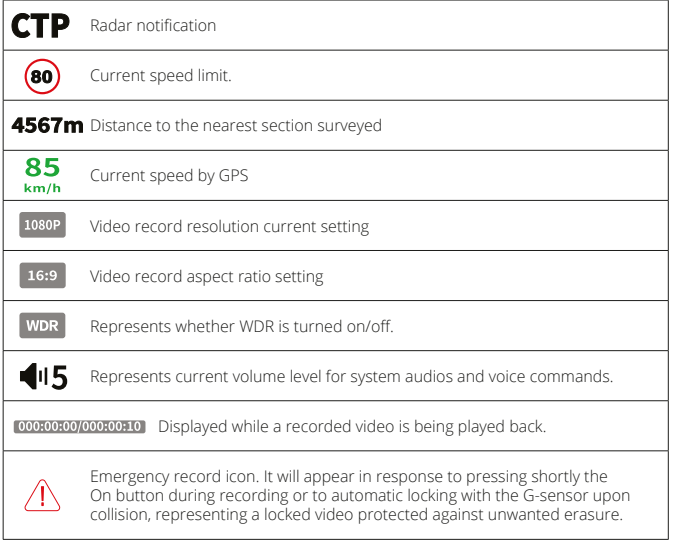

#### **SETTINGS IN MENU**

**1) GPS GPS**<br>**Speed limit CONSTANDING Speed limit** and the setting the setting the setting the set of the set of the set of the set of the set of the set of the set of the set of the set of the set of the set of the set of the Setting the speed limit at which the camera will remind you of speeding. **Speeding**<br> **Distance**<br> **Distance**<br> **Setting Minimum Alert distance setting With the Distance of the Minimum Alert distance setting With the District Distance** Alert distance setting. With the parameter set e.g. to 500 meter, the camera will alert your of radar just these 500 m ahead. With the "Auto" setting the alert will resound, depending on the vehicle speed, as follows: Speed up to 60kph – alert 400m ahead. Speed up to 70kph – 500 meters ahead. Speed up to 80kph – 600 meters ahead. Speed up to 90kph - 700 meters ahead. Speed up to 100kph – 800 meters ahead. Speed up to 110kph – 900 meters ahead. Speed over 110kph - 1,000 meters ahead. **Voice**<br> **Alert off**<br> **Alert off**<br> **C**lumps off the radar ale **Alert off**<br>**Delete all the POI's**<br> **Deletes items from the range of the radar all the POI's** Deletes items from the radar database. **Demo mode Demo Demo** mode on/off: the mode presents the camera functions (GPS, radar alert) even when the camera is not on the car in motion. **2) VIDEO Video resolution** Setting the video recording resolution.

**Video quality Setting quality of the video being recorded.** 

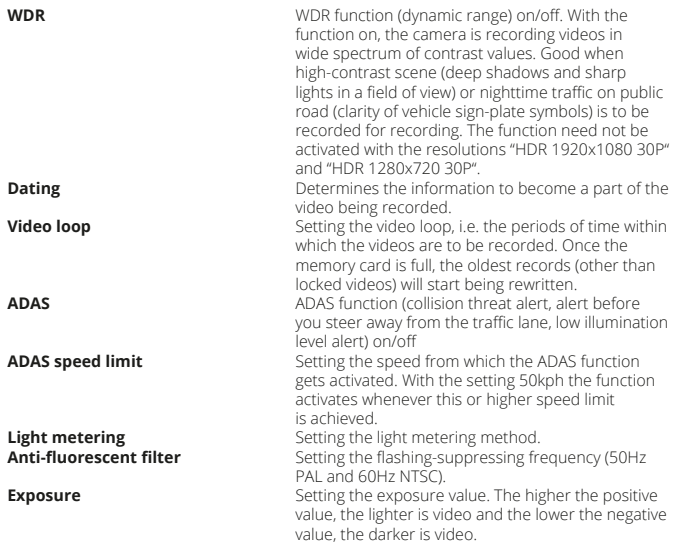

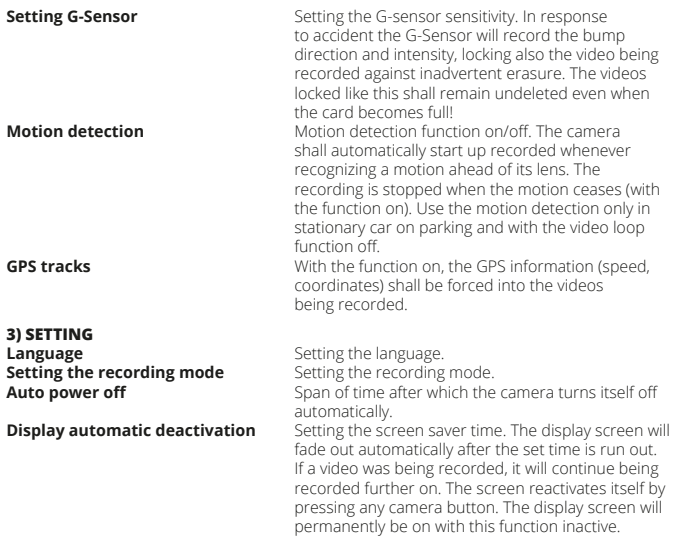

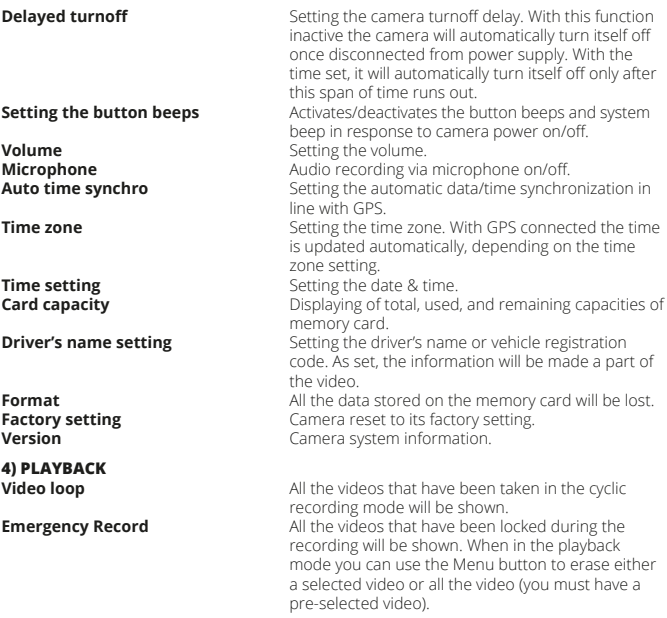
# **5) PHOTO**

**Photography resolution**<br>**Quality of photographs** *Setting the quality of the photograp* Setting the quality of the photographs being taken. **Dating Define the pieces of information to be made a part** of the photographs taken

### **UPDATING THE RADAR DATABASE**

The database of police radars is updated several times a year, covering all Europe. You can download the updated database to your camera on www.niceboy.cz where the updating sequence itself is also available.

### **HOW TO CONNECT CAMERA TO PC**

Connect the USB cable to the camera microUSB port (not the one on the GPS module) and to PC on its other end. Camera gets connected to PC as data storage and it will become possible to manage the PC files, even those stored on the memory card.

### **GPS PLAYER**

To obtain the GPS player installation file insert the memory card into the camera, turning the latter on. The "GPS<sup>-Player-Setup.exe" installation file, necessary for installation onto PC, is</sup> automatically copied onto the card. Run the file on your PC and follow the on-screen steps.

#### **GPS PLAYER FUNCTION**

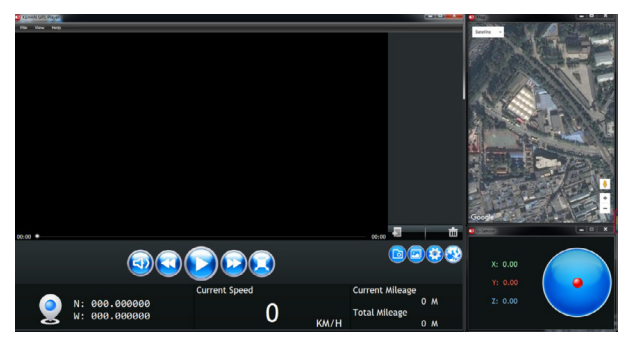

### **GPS PLAYER FUNCTION**

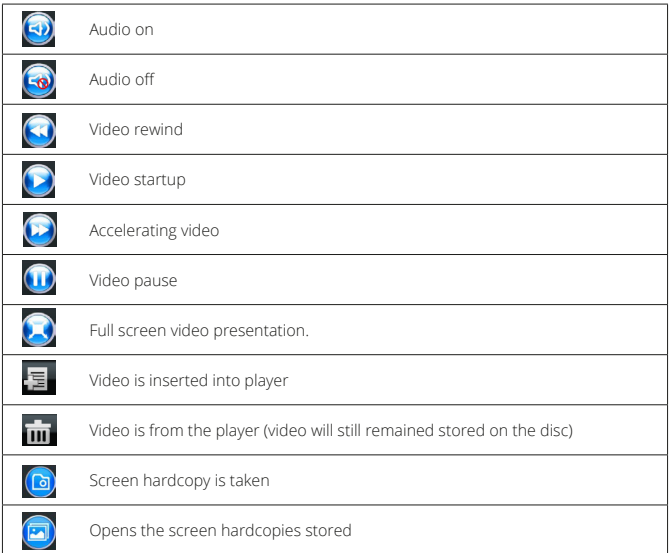

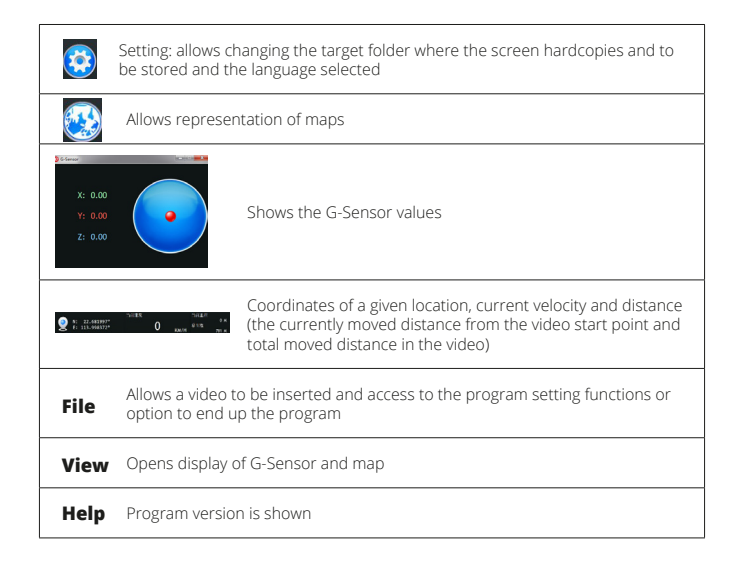

### **NICEBOY Q8 TECHNICAL PARAMETERS**

**Chip:** Ambarella A7 **Sensor:** CMOS sensor OV4689 **Lens:** 170° **Display screen:** TFT, 2.7" (16:9)<br>**Video resolution:** 2560×1080.30 **Video resolution:** 2560x1080 30P 21:9, 2304x1296 30P 16:9, 1920x1080 30P 16:9, HDR 1920x1080 30P 16:9, 1280x720 60P 16:9, 1280x720 30P 16:9, HDR 1280x720 30P 16:9, 1920x1080 45P 16:9 **Video code:** H.264 **Video format: Photograph resolution:** 13M (4800x2700) 16:9 / 9M (4000x2250) 16:9 / 4M (2688x1512) 16:9 **Photograph format: USB:** MicroUSB 2.0 **Car charger:** Car **Car charger:** Output voltage: 5V Output current: 1.5A Input voltage: 12-24V **Memory card: microSD memory card, class 10 and quicker, 128GB** max., FAT32 format **Audio:** Built in microphone<br> **Frequency:** COH<sub>2</sub> PAL **Frequency:** 60Hz NTSC **Battery:**<br> **Operating temperature:**<br>  $0^{\circ}$ C to 65°C **Operating temperature:**  $0^{\circ}$ C to 65<sup>°</sup>C<br>**Storage temperature:**  $-20^{\circ}$ C to 70<sup>°</sup>C **Storage temperature: Systems supported:** Windows 7 / Windows 8 / Windows 10 / MAC OS x 10.3.6. or higher **GPS:** Yes **G-Sensor:** Yes **Database of police radars:** Yes **ADAS (Advanced Assistant):** Yes

**DE**

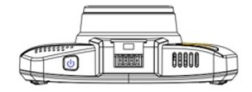

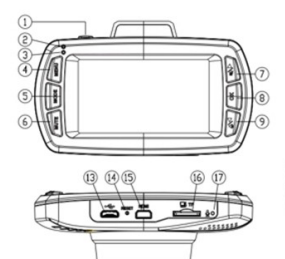

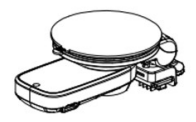

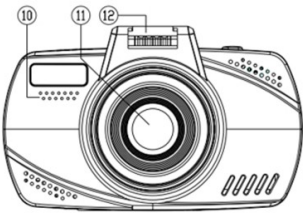

### **FUNKTIONEN**

- **1. Einschalten / Ausschalten / Notaufnahme** Taste für das Ein- und Ausschalten der Kamera. Die Kamera wird automatisch beim Anschluss an das Ladegerät gestartet und bei der Trennung vom Strom ausgeschaltet. Wenn die Kamera nicht am Ladegerät ist, die Taste für 3 Sekunden drücken, um die Kamera einzuschalten (die Kamera muss vollständig geladen sein). Das gleiche Vorgehen im Falle des Ausschaltens wiederholen.
- **2. Ladeanzeige (rotes Licht) –** Leuchtet, wenn die Kamera zum Laden angeschlossen ist.
- **3. Betriebsanzeige (blaues Licht)** Leuchtet im Bereitschaftsmodus (Kamera eingeschaltet). Blinkt bei der Aufnahme eines Videos.
- **4. Menü** Das Drücken im Bereitschaftsmodus (Kamera eingeschaltet) dient zum Aufrufen des Menüs.

Durch Drücken während der Videoaufnahme wird die Aufnahme beendet und das Menü aufgerufen.

Durch Drücken im Hauptmenü gelangt man in das weitere Angebot des Menüs.

Durch Drücken im Untermenü gelangt man zurück ins Hauptmenü, ohne dass die Einstellungen gespeichert werden.

Durch Drücken im letzten Angebot des Menüs verlässt man das Angebot.

Durch Drücken im Menü "Video abspielen" bei einem ausgewählten Video öffnet sich das Angebot zum Löschen des Videos.

Durch Drücken im Menü "Video abspielen" ohne ausgewähltes Video erfolgt die Rückkehr in den Aufnahmemodus für Videos.

- **5. Mode** Durch Drücken wird zwischen dem Aufnahmemodus für Videos, dem Fotomodus und dem Abspielmodus eines aufgenommenen Videos umgeschaltet.
- **6. Mute** Durch Drücken werden alle Töne der Kamera ein- bzw. ausgeschaltet, und zwar einschl. der Radarmeldungen.
- **7. Taste nach oben / Ausschalten des Tons –** Durch Drücken im Bereitschaftsmodus oder beim Abspielen eines Videos wird das Mikrophon (Tonaufnahme durch die Kamera) ein- oder ausgeschaltet.

Durch Drücken im Menü gelangen Sie im Angebot eine Position nach oben.

Durch Drücken im Menü "Video abspielen" bei einem ausgewählten Video gelangt man zum nächsten Video.

Durch Drücken im Menü "Video abspielen" wird, wenn kein Video ausgewählt ist, zwischen dem Verzeichnis der üblichen und der geschützten Videos umschaltet.

Durch Drücken beim Abspielen eines Videos wird dieses verlangsamt.

- **8. OK** Durch Drücken im Bereitschaftsmodus beginnt die Videoaufnahme. Durch Drücken während der Videoaufnahme wird die Aufnahme beendet. Durch Drücken im Fotomodus wird ein Foto gemacht. Durch Drücken im Menü wird das Untermenü angezeigt. Durch Drücken im Untermenü wird das betreffende Element ausgewählt und gespeichert. Durch Drücken im Menü "Video abspielen" bei einem ausgewählten Video wird sein Abspielen gestartet und auf die gleiche Weise beendet. Durch Drücken im Untermenü "Einstellung der Zeit" oder "Einstellung des Namens des Fahrers" wird diese Einstellung gespeichert und zur nächsten Position übergegangen
- **9. Taste nach unten / Einstellung der Lautstärke** Durch Drücken im

Bereitschaftsmodus oder beim Videoabspielen wird die Lautstärke der Systemtöne geändert. Durch Drücken im Menü gelangt man im Angebot nach unten. Durch Drücken im Modus "Video abspielen" gelangt man zum nächsten Video. Durch Drücken im Menü "Video abspielen" wird, wenn kein Video ausgewählt ist, zwischen dem Verzeichnis der üblichen und der geschützten Videos umgeschaltet. Durch Drücken beim Abspielen eines Videos wird dieses beschleunigt.

- **10. Lautsprecher** Dient zum Abspielen des Tons.
- **11. Objektiv** Dient zur Aufnahme von Videos und Fotos.
- **12. Ladekontakt** Dient zum Anschließen der Kamera am Scheibenhalter und zum Laden der Kamera.
- **13. microUSB** Dient nur zum Laden der Kamera oder zum Anschluss an den PC.
- **14. Reset** Bei Bedarf kann damit die Kamera neu gestartet werden (Restart).
- **15. HDMI** Dient zum Anschluss der Kamera an einen Fernseher oder Monitor.
- **16. Slot für die SD Karte** Dient zum Einlegen der microSD-Speicherkarte. Die Karte immer mit den "Stiften" (pins) in Richtung zum Display einlegen, sonst wird die Kamera beschädigt.
- **17. Mikrophon** Dient zur Aufnahme des Tons aus der Kameraumgebung.
- **18. microUSB** Dient zur gleichzeitigen Speisung des GPS-Moduls und der Kamera.
- **19. GPS-modul** Dient zum Empfang des GPS.
- **20. Saughalter** Dient zur Befestigung der Kamera an der Frontscheibe des Autos. Durch Drehen im Uhrzeigersinn wird die Saughalterung am Glas befestigt, entgegen dem Uhrzeigersinn wird sie gelöst.

### **AUFNAHMEMODUS – ANZEIGE AUF DEM DISPLAY**

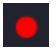

Symbol für die Aufnahme. Blinkt beim Aufnehmen eines Videos. Wird kein Video aufgenommen, wird das Symbol nicht angezeigt.

000:00:12 Die Aufnahmezeit zeigt die Zeit seit Aufnahmebeginn an

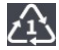

Symbol für das Aufnehmen in Endlosschleife. Die Zahl veranschaulicht die Zeit des Aufnahmeintervalls. 2" bedeutet zum Beispiel, dass die Videos in zweiminütige Abschnitte unterteilt werden.

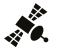

Anzeige des GPS-Signals. Wenn das Symbol grau ist, wird kein GPS-Signal empfangen. Wird das Symbol weiß angezeigt, ist der Empfang des GPS-Signals ausreichend.

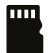

Symbol der SD-Karte. Das graue Symbol zeigt an, dass keine Karte eingelegt ist. Wenn das Symbol weiß ist, ist die Speicherkarte eingelegt.

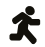

Symbol für die Bewegungsdetektion. Wenn das Symbol nicht angezeigt wird, ist die Funktion ausgeschaltet.

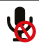

Symbol für das Aus- oder Einschalten des Mikrophons.

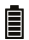

**HOB** 

Symbol, das den Ladestand der Batterie und den Anschluss an eine externe Speisungsquelle anzeigt.

Veranschaulichung der Richtung (Himmelsrichtung), in der Sie sich bewegen.

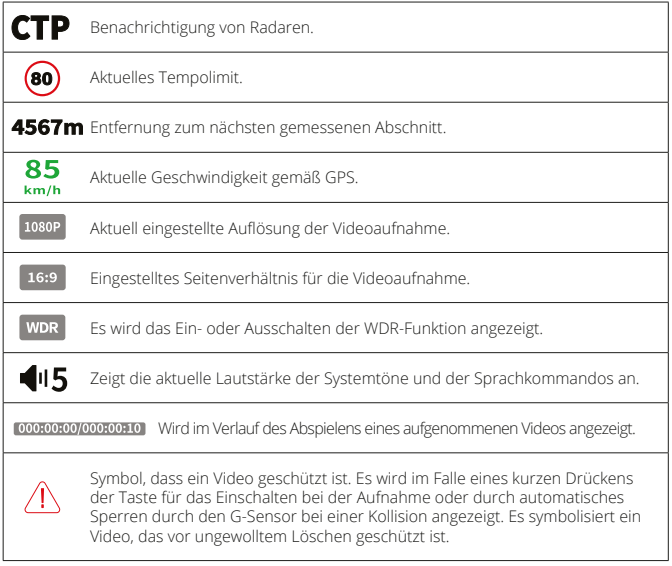

### **EINSTELLUNGEN IM MENÜ**

### **1) GPS GPS**<br> **GPS**<br> **Tempolimit**<br> **Tempolimit**<br> **Tempolimit**

**Ausschalten des Hinweises** Schaltet den Hinweis auf Radare aus. **Alle POI löschen** Löscht die Datenbank aller Radare.

**Tempolimit** Einstellung des Tempolimits, auf dessen Überschreitung die Kamera aufmerksam macht. **Überschreiten der Geschwindigkeit** Einstellungen für den Hinweis bei Überschreiten der Geschwindigkeit.

**Entfernung** Einstellung der Entfernung, in welcher der Hinweis erfolgt. Wenn Sie zum Beispiel den Wert auf 500 Meter einstellen, weist Sie die Kamera auf einen Radar genau 500 Meter im Voraus hin. Wenn die Einstellung "automatisch" gewählt wird, erfolgt der Hinweis gemäß der aktuellen Geschwindigkeit des Fahrzeugs, und zwar wie folgt:

Geschwindigkeit bis 60 km/h – Hinweis 400 Meter im Voraus.

Geschwindigkeit bis 70 km/h – 500 Meter im Voraus. Geschwindigkeit bis 80 km/h – 600 Meter im Voraus. Geschwindigkeit bis 90 km/h - 700 Meter im Voraus. Geschwindigkeit bis 100 km/h – 800 Meter im Voraus. Geschwindigkeit bis 110 km/h – 900 Meter im Voraus. Geschwindigkeit über 110 km/h – 1000 Meter

im Voraus.

**Stimme**<br>**Ausschalten des Hinweises begegenden Schaltet den Hinweis auf Radare aus auf aufzen der Schaltet den Hinweis auf Radare aus aufzen der Einfausen aufzen der Einfausen aufzen der Einfausen aufzen der Einfausen au** 

**Demo-Modus** Schaltet den Demo-Modus ein/aus, der die

Funktionen der Kamera (GPS, Meldung von Radaren)

präsentiert, auch wenn die Kamera nicht im fahrenden Auto ist.

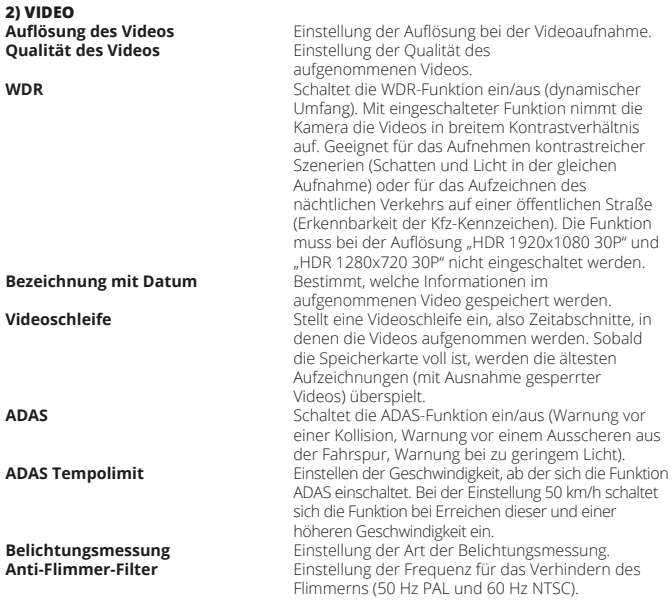

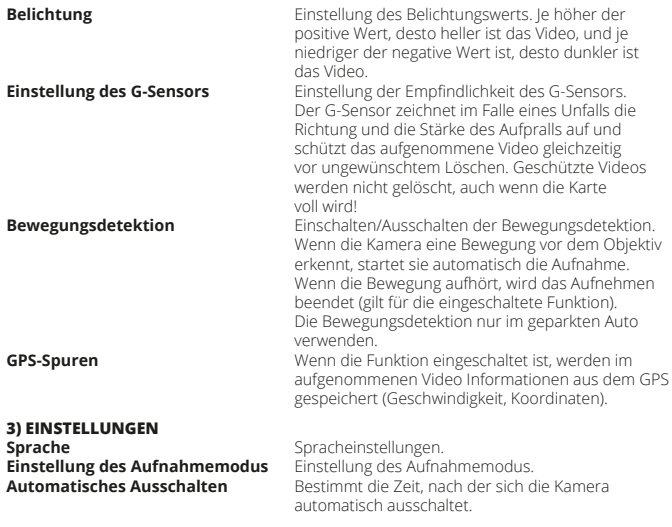

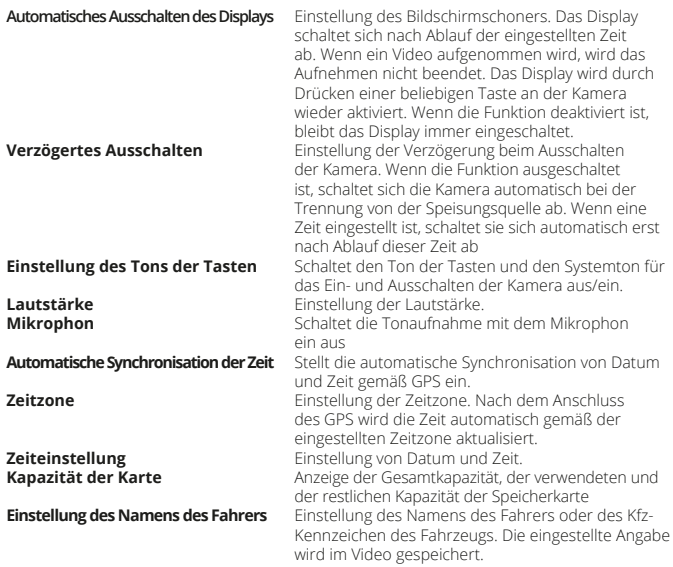

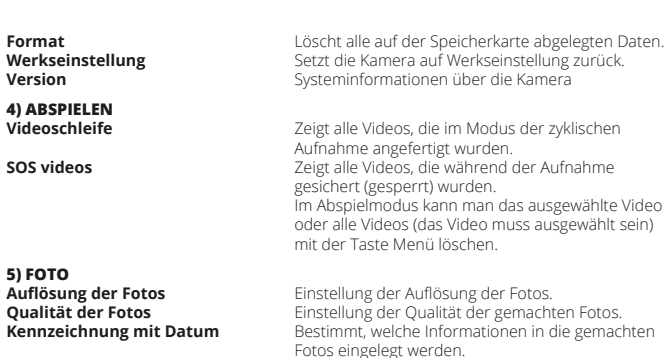

### **AKTUALISIERUNG DER RADAR-DATENBANK**

Die Aktualisierung der Datenbank der Polizeiradare erfolgt mehrmals jährlich und deckt ganz Europa ab. Die aktuelle Datenbank können Sie auf www.niceboy.cz in die Kamera herunterladen. Dort finden Sie auch die Vorgehensweise für die Aktualisierungen.

### **ANSCHLUSS DER KAMERA AN EINEN PC**

Das USB-Kabel an den Micro-USB-Port der Kamera (nicht ans GPS-Modul) anschließen und mit dem PC verbinden. Die Kamera verbindet sich mit dem PC als Speicher, so dass man alle Dateien verwalten kann, die sich auf der Speicherkarte der Kamera befinden.

### **GPS PLAYER**

Die Speicherkarte in die Kamera einlegen und die Kamera einschalten, um die Installationsdatei des GPS Players zu erhalten. Die Installationsdatei "GPS Player Setup.exe", die für die Installation im PC notwendig ist, wird automatisch auf die Karte gespeichert. Die Datei im PC öffnen und gemäß den Weisungen auf dem Bildschirm vorgehen.

### **FUNKTIONEN DES GPS PLAYERS**

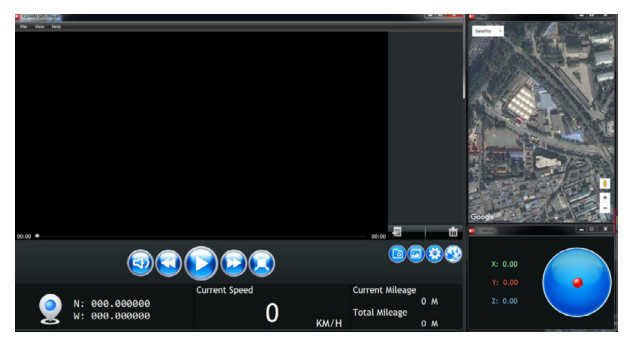

### **FUNKTIONEN DES GPS PLAYERS**

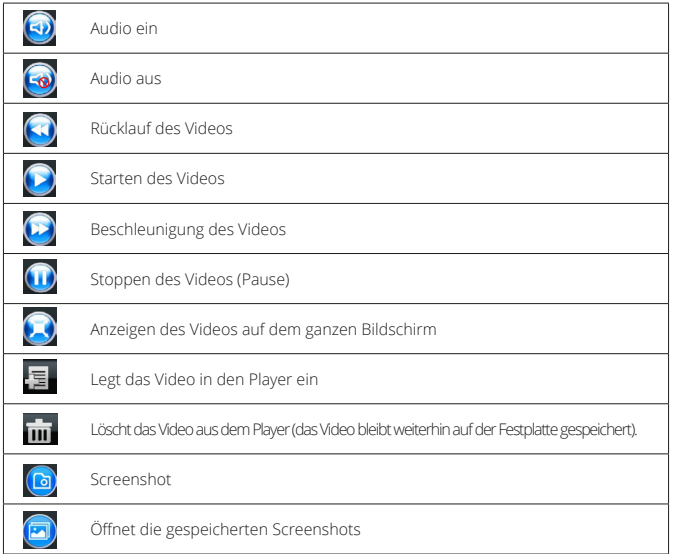

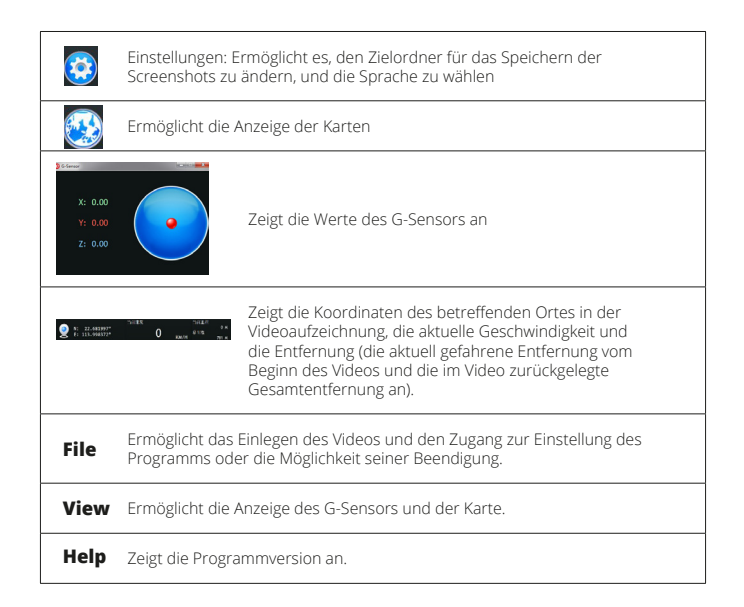

**TECHNISCHE PARAMETER NICEBOY Q8 Chip**: Ambarella A7 **Sensor:** CMOS Sensor OV4689 **Objektiv: Display:** TFT, 2,7" (16:9) **Videoauflösung:** 2560x1080 30P 21:9, 2304x1296 30P 16:9, 1920x1080 30P 16:9, HDR 1920x1080 30P 16:9, 1280x720 60P 16:9, 1280x720 30P 16:9, HDR 1280x720 30P 16:9, 1920x1080 45P 16:9 Video Codec: **Videoformat:** MP4 **Auflösung der Fotos:** 13M (4800x2700) 16:9 / 9M (4000x2250) 16:9 / 4M (2688x1512) 16:9 **Fotoformat: USB:** Micro USB 2.0 **Ladegerät fürs Auto:** Ausgangsspannung: 5 V Ausgangsstrom: 1,5 A Eingangsspannung: 12 – 24 V **Speicherkarte:** microSD-Speicherkarte, Class 10 und schneller, max. 128 GB, Format FAT32 **Ton:** Eingebautes Mikrophon<br> **Eingebautes Mikrophon**<br>
EOH<sub>2</sub> PAL **Frequenz:** 60Hz NTSC **Batterie:**<br> **Batterie:** Li-Pol eingebaute Batterie<br>
0 °C bis 65 °C **Betriebstemperatur:** 0 °C bis 65 °C<br>**Lagertemperatur**: 1 20 °C bis 70 °C Lagertemperatur: **Unterstützte Systeme:** Windows 7 / Windows 8 / Windows 10 / MAC OS x 10.3.6. oder höher **GPS** Ja **G-Sensor:** Ja **Datenbank der Polizeiradare:** Ja **ADAS (fortgeschrittener Fahrassistent):** Ja

## **HU**

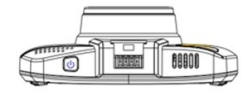

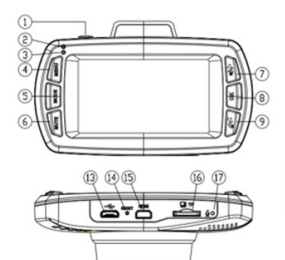

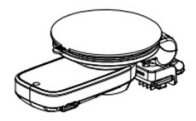

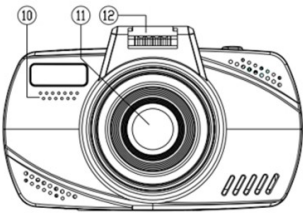

### **FUNKCIÓK**

- **1. Automatikus be-/kikapcsolás/Sürgősségi feljátszás** Kamera be- és kikapcsolása gomb. Töltőre csatlakoztatását követően a kamera automatikusan bekapcsol, lecsatlakoztatása esetén pedig kikapcsol. Ha a kamera nincs a töltőre csatlakoztatva, nyomja meg 3 másodpercig a gombot a kamera bekapcsolásához (azért szükséges, hogy a kamera teljesen fel legyen töltve). Ismételje meg ugyanezt az eljárást a kamera kikapcsolásakor.
- **2. Töltés kijelző (piros dióda) –** A kamera táphoz csatlakoztatása esetén kigyullad.
- **3. Bekapcsolt állapot jelzőfény (kék dióda)** Készenléti állapotban világít (bekapcsolt kamera). Videófelvétel készítése közben villog.
- **4. Menü** Készenléti állapotban (bekapcsolt kamera) megnyomva a menübe való belépésre szolgál.

Felvételkészítés közben megnyomva befejezi a feljátszást, és belép a menübe. A főmenüben megnyomva a következő menükínálatba léptet.

Az almenüben megnyomva a beállítások elmentése nélkül visszaléptet a főmenübe. Az utolsó menüpont alatt megnyomva kilép az ajánlatból.

A felvétellejátszás menüben és kiválasztott felvétel esetén megnyomva megnyílik a felvételtörlés menü.

A felvétellejátszás menüben és kiválasztott felvétel nélkül megnyomva visszaléptet a felvétellejátszás üzemmódba.

- **5. Mode** A gombot megnyomva léptethet a feljátszási mód, fényképező mód és felvétel visszajátszási mód között.
- **6. Mute** A megnyomásával be- vagy kikapcsol minden kamerahangot, beleértve a radar jelentéseket is.
- **7. Fel gomb / Hang kikapcsolása –** Készenléti üzemmódban vagy felvétellejátszás közben megnyomva be- vagy kikapcsolja a mikrofont (hangfelvétel kamerával). A menüben megnyomva egy hellyel följebb léptet a menüben. Felvétellejátszás menüben megnyomva, vagy kiválasztott felvétel esetén a következő felvételre léptet. Felvétellejátszás menüben megnyomva, ha nincs kiválasztva semmilyen felvétel,

a standard és a zárolt felvételek listája között léptet. Felvétellejátszás közben lenyomva lelassítja.

**8. OK –** Készenléti üzemmódban elindítja a videófelvétel készítést. Felvételkészítés közben megnyomva befejezi a feljátszást. Fotó módban lenyomja fényképet készít. A menüben megnyomva megjelenik az almenü. Az almenüben megnyomva kiválasztja és elmenti a kívánt tételt. Felvétellejátszás menüben lenyomva, kiválasztott felvétel esetén elindítia annak lejátszását, majd azonos módón befejezi azt. Az idő vagy a gépjárművezető nevének beállítása almenüben lenyomva elmenti a beállítást, és továbbléptet a következő pozícióra.

- **9. Le / Hangerő beállítás gomb** Készenléti üzemmódban vagy felvétellejátszáskor lenyomva megváltoztatja a rendszerhangok hangerejét. A menüben lenyomva lefelé léptet. Felvétellejátszás módban a következő felvételre léptet. Felvétellejátszás menüben megnyomva, ha nincs kiválasztva semmilyen felvétel, a standard és a zárolt felvételek listája között léptet. Felvétellejátszás közben lenyomva felgyorsítja.
- **10. Hangszóró** Hanglejátszásra szolgál.
- **11. Lencse** A felvétel és fényképek rögzítésére szolgál.
- **12. Töltés érintkező** A kamera üvegre rögzített tartóba erősítésére, valamint a kamera táplálására szolgál.
- **13. microUSB** Kizárólag a kamera táplálására, vagy PC-hez csatlakoztatására szolgál.
- **14. Reset** Szükség esetén újraindítja a kamerát.
- **15. HDMI** A kamera tévékészülékhez vagy monitorhoz csatlakoztatására szolgál.
- **16. SD kártya slot** A microSD-kártya behelyezése szolgál. A kártyát minden esetben "pinekkel" a kijelző felé tájolva helyezze be, ellenkező esetben a kamera megsérül.
- **17. Mikrofon** Kamerához közeli hangok rögzítéséhez.
- **18. microUSB** A GPS modul és a kamera egyidejű megtáplálására szolgál.
- **19. GPS Modul** GPS vételére szolgál. A tapadókorongot az óramutatók járásával azonos irányba elforgatva rögzíti a szélvédőre. Ellenkező irányba elengedi.
- **20. Tapadókorong** A kamera szélvédőre rögzítésére szolgál.

### **FELVÉTEL ÜZEMMÓD - MEGJELENÍTÉS A KIJELZŐN**

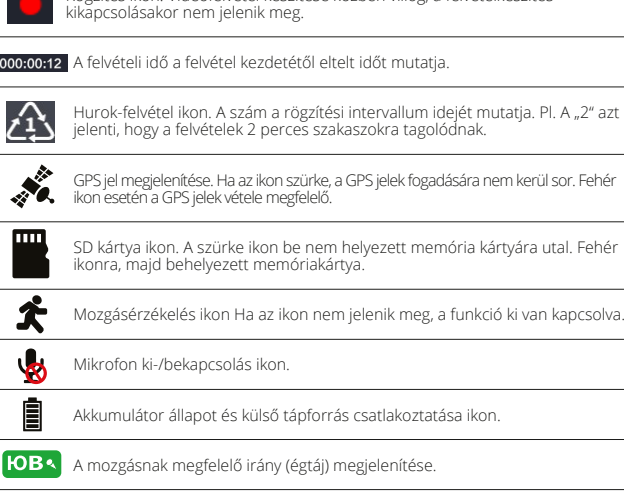

Rögzítés ikon. Videófelvétel készítése közben villog, a felvételkészítés

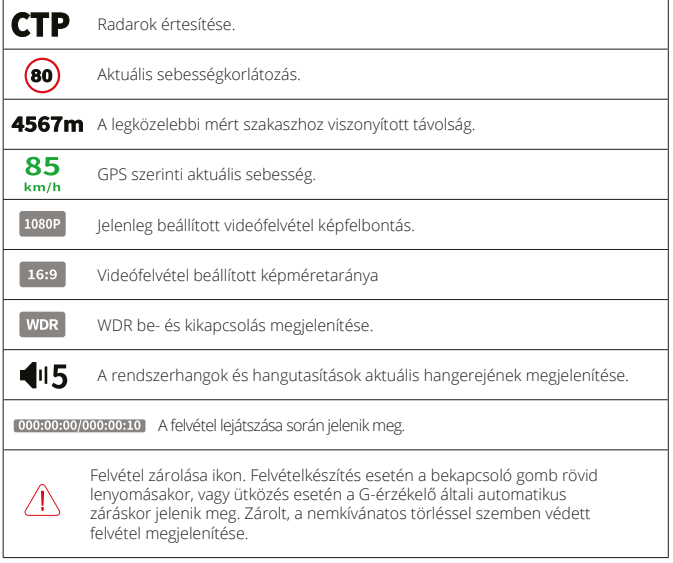

### **BEÁLLÍTÁSOK A MENÜBEN**

### **1) GPS GPS** GPS be/kikapcsolás.

# **Összes POI törlése** Törli a radarok adatbázisát.

## **2) VIDEÓ**

**Sebességkorlátozás** Annak a sebességhatárnak a beállítása, amelynek elérésekor a kamera figyelmeztet a túllépésre. **Sebesség túllépése** Sebességhatár túllépéssel kapcsolatos figyelmeztetés beállítása.

**Távolság** Figyelmeztetés távolságának beállítása. Ha az értéket például 500 méterre állítja be, a kamera 500 méterrel előbb figyelmeztet a radarra. Az "Automatikus" opció beállítása esetén a figyelmeztetés a jármű aktuális sebességének függvényében az alábbiak szerint alakul: Sebesség max. 60 km/h – 400 méterrel korábban. Sebesség max. 70 km/h - 500 méterrel korábban. Sebesség max. 80 km/h - 600 méterrel korábban. Sebesség max. 90 km/h - 700 méterrel korábban. Sebesség max. 100 km/h - 800 méterrel korábban. Sebesség max. 110 km/h - 900 méterrel korábban. Sebesség max. 110 km/h - 1000 méterrel korábban. **Hang** Hangalapú utasítások be-/kikapcsolása. **Értesítések kikapcsolása** Radar-figyelmeztetések kikapcsolása.<br>Összes POL törlése **Kikapcsolása** Törli a radarok adatbázisát **Demo üzemmód** A kamerafunkciókat (GPS, figyelmeztetés radarokra) bemutató demo mód be-/kikapcsolása abban az esetben is, ha a kamera nem mozgó autóban található.

**Videó felbontás** Videofelvétel felbontásának beállítása. **Videó minőség** Videofelvétel minőségének beállítása.

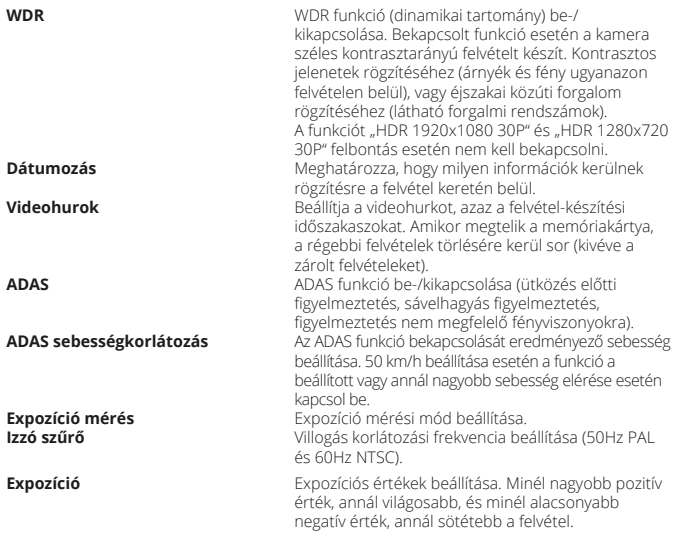

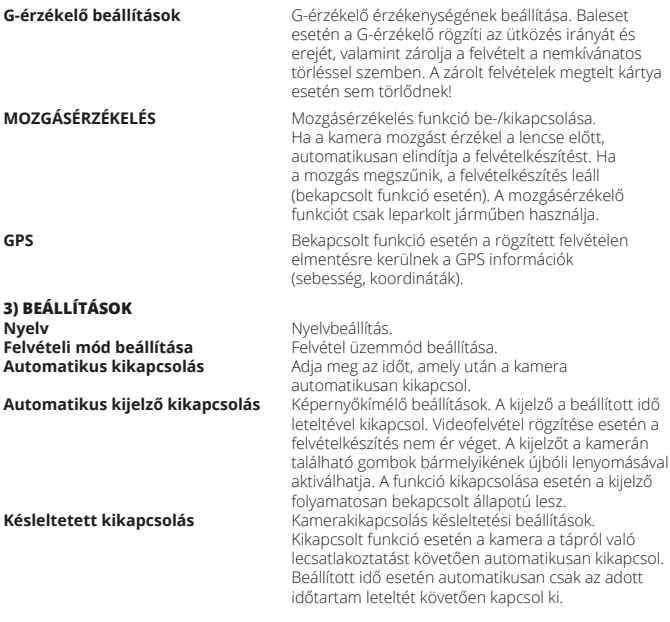

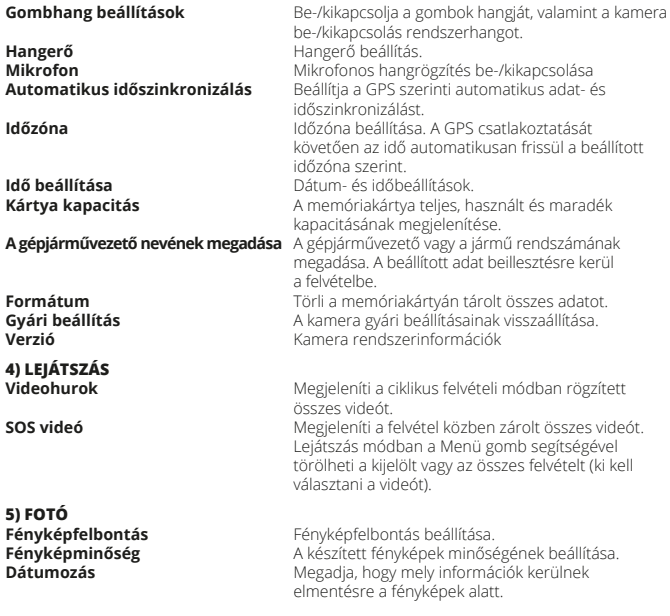

### **RADAR ADATBÁZIS FRISSÍTÉSE**

A rendőrségi radarok adatbázisának frissítésére évente több alkalommal kerül sor, és egész Európát lefedi. Az aktuális adatbázist a www.niceboy.cz oldalról töltheti le a kamerába. Ugyanitt megtalálja a frissítési eljárás leírását is.

### **KAMERA CSATLAKOZTATÁSA PC-HEZ**

Az USB kábelt a kamerán (és nem a GPS modulon) található microUSB porthoz csatlakoztassa. A kamera tárhelyként csatlakozik a PC-hez, és a PC-n keresztül szerkeszthetővé válnak a memóriakártyán elmentett fájlok.

### **GPS LEJÁTSZÓ**

A GPS lejátszó telepítő fájl elérése érdekében helyezze be a memóriakártyát a kamerába, majd kapcsolja be a kamerát. A kártyára automatikusan rámásolódik a PC-re telepítéshez elengedhetetlenül szükséges "GPS\_Player\_Setup.exe" telepítőfájl. Indítsa el a PC-n, majd kövesse a képernyőn látható utasításokat.

### **GPS LEJÁTSZÓ FUNKCIÓK**

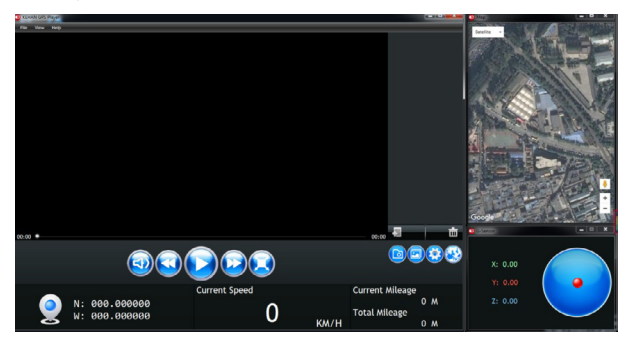

### **GPS LEJÁTSZÓ FUNKCIÓK**

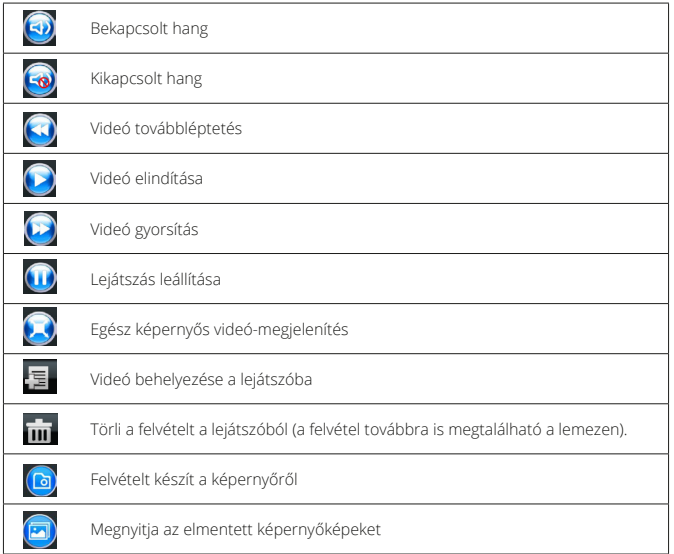

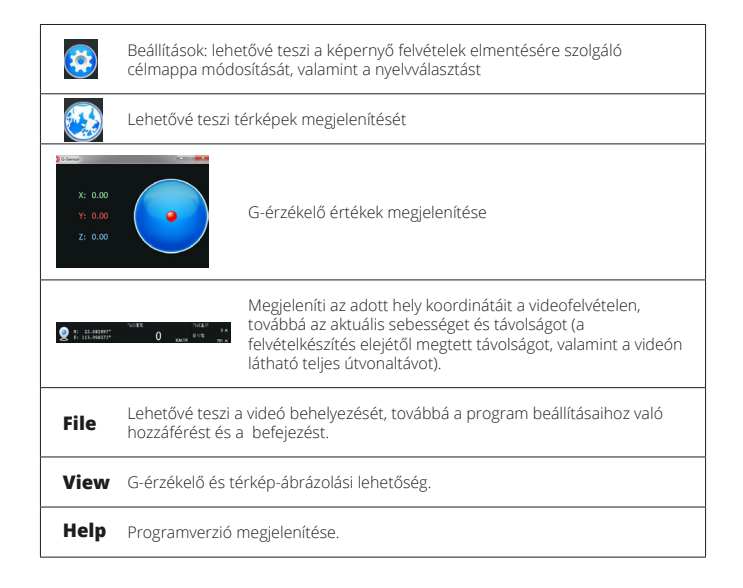

### **NICEBOY Q8 MŰSZAKI PARAMÉTEREK**

**Chip:** Ambarella A7<br>**Érzékelő:** Ambarella A7 CMOS érzéke **Érzékelő:** CMOS érzékelő OV4689 **Lencse:** 170° **Kijelző:** TFT, 2,7" (16:9) **Videó felbontás:** 2560x1080 30P 21:9, 2304x1296 30P 16:9, 1920x1080 30P 16:9, HDR 1920x1080 30P 16:9, 1280x720 60P 16:9, 1280x720 30P 16:9, HDR 1280x720 30P 16:9, 1920x1080 45P 16:9 **Videohurok:** H.264 **Videó formátum:<br>Fényképfelbontás: Fényképfelbontás:** 13M (4800x2700) 16:9 / 9M (4000x2250) 16:9 / 4M (2688x1512) 16:9 **Fénykép formátum: USB:** MicroUSB 2.0 **Autós töltő:** Kimeneti feszültség: 5V Kimenő áramerősség: 1,5A Bemenő feszültség: 12-24V **Memória kártya:** microSD memóriakártya, class 10 és gyorsabb, max. 128GB, FAT32 formátum **Hang**: Beépített mikrofon **Frekvencia:** 50Hz PAL 60Hz NTSC **Elem:** Li-Pol beépített akku **Üzemi hőmérséklet:** 0°C-tól +65°C-ig **Tárolási hőmérséklet: Támogatott rendszerek:** Windows 7 / Windows 8 / Windows 10 / MAC OS x 10.3.6. vagy magasabb **GPS:** Igen **G-érzékelő:** Igen **Rendőrségi radarok adatbázisa:** Igen **ADAS (haladó vezetői asszisztens):** Igen

### **HR**

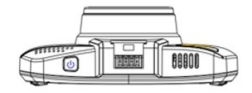

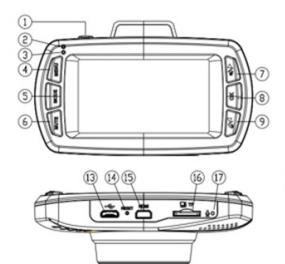

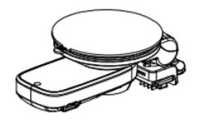

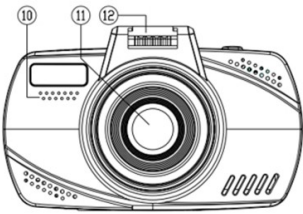

### **ZNAČAJKE**

- **1. Uključenje / Isključenje / Snimanje u nuždi** Gumb za uključenje i isključenje kamere. Kamera se automatski pokreće prilikom povezivanja s punjačom, a u slučaju odspajanja se isključuje. Ako kamera nije priključena u punjač, za uključenje kamere pritisnite ovaj gumb na 3 sekunde (potrebno je da baterija bude u cijelosti puna). Isti postupak ponovite za isključenje kamere.
- **2. Pokazatelj punjenja (crvena dioda) –** Svijetli u slučaju da je punjenje baterije priključeno.
- **3. Pokazatelj rada (plava dioda)** Svijetli u režimu mirovanja (uključena kamera). Trepće prilikom snimanja videozapisa.
- **4. Izbornik** Pritiskom u režimu mirovanja (uključena kamera) služi za otvaranje izbornika. Pritiskom tijekom snimanja videozapisa snimanje se prekida i otvara se izbornik. Pritiskom u glavnom izborniku prelazi se na druge stavke izbornika. Pritiskom u podizborniku se vraća na glavni izbornik bez spremanja postavki. Pritiskom na zadnjoj stavci izbornika se napušta ista stavka. Pritiskom u izborniku reprodukcije videozapisa, a kada je odabran videozapis, otvara se opcija za brisanje videozapisa. Pritiskom u izborniku reprodukcije videozapisa, a kada nije odabran videozapis, vraća se u modus snimanja videozapisa.
- **5. Mode** Pritiskom se prelazi između modusa snimanja videozapisa, modusa kreiranja fotografija i modusa reprodukcije snimljenog videozapisa.
- **6. Mute** Pritiskom se uključuju ili isključuju svi zvukovi kamere, uklj. dojave radara.
- **7. Gumb gore / Isključenje zvuka –** Pritiskom u režimu mirovanja ili tijekom reprodukcije videozapisa se uključuje ili isključuje mikrofon (snimanje zvuka kamerom). Pritiskom u izborniku se pomjera za jednu stavku gore.

Pritiskom u izborniku reprodukcije videozapisa, a kada je odabran videozapis, prelazi se na slijedeći videozapis.

Pritiskom u izborniku reprodukcije videozapisa, a kada nije odabran videozapis, prebacuje se između liste standardnih i zaključanih videozapisa.

Pritiskom tijekom reprodukcije videozapisa isti se usporava.

- **8. OK** Pritiskom u režimu mirovanja pokreće se snimanje videozapisa. Pritiskom tijekom snimanja videozapisa završava se snimanje. Pritiskom u modusu fotografiranja kreira se fotografija. Pritiskom u izborniku prikazuje se podizbornik. Pritiskom u podizborniku se bira i sprema odabrana stavka. Pritiskom u izborniku reprodukcije videozapisa, a kada je odabran videozapis, pokreće se njegova reprodukcija. Na isti način se reprodukcija i završava. Pritiskom u podizborniku podešavanja vremena ili podešavanja naziva vozača, ista postavka se sprema i prelazi se na slijedeću stavku.
- **9. Gumb dole / Postavke glasnoće** Pritiskom u režimu mirovanja ili tijekom reprodukcije videozapisa mijenja se glasnoća sistemskih zvukova. Pritiskom u izborniku se pomjera prema dole. Pritiskom u modusu reprodukcije videozapisa prelazi se na slijedeći videozapis. Pritiskom u izborniku reprodukcije videozapisa, a kada nije odabran nijedan videozapis, prebacuje se između liste standardnih i zaključanih videozapisa. Pritiskom tijekom reprodukcije videozapisa isti se ubrzava.
- **10. Zvučnik** Služi za reprodukciju zvukova.
- **11. Objektiv** Služi za snimanje videozapisa i fotografija.
- **12. Priključak za punjenje** Služi za priključenje kamere uz nosač za staklo i za napajanje kamere.
- **13. microUSB** Služi samo za napajanje kamere ili za povezivanje s računalom.
- **14. Reset** U slučaju potrebe izvodi ponovno pokretanje kamere.
- **15. HDMI** Služi za povezivanje kamere s TV uređajem ili monitorom.
- **16. Utor za SD karticu** Služi za umetanje microSD kartice. Karticu uvijek stavljajte u kameru "kontaktima" u smjeru displeja, inače može doći do oštećenja kamere.
- **17. Mikrofon** Služi za snimanje zvuka u okolici kamere.
- **18. microUSB** Služi za istovremeno napajanje GPS modula i kamere.
- **19. GPS Modul** Služi za prijem GPS signala. Okretanjem u smjeru okretanja kazaljki na satu se vakuumski nosač pričvršćuje na staklo. U obratnom smjeru se oslobađa.
- **20. Vakuumski nosač** Služi za pričvršćenje kamere na vjetrobransko staklo automobila.
# **MODUS SNIMANJA – PRIKAZ NA DISPLEJU**

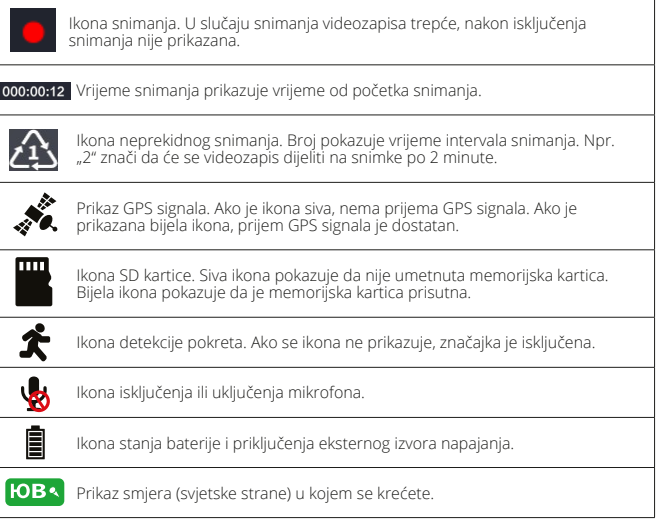

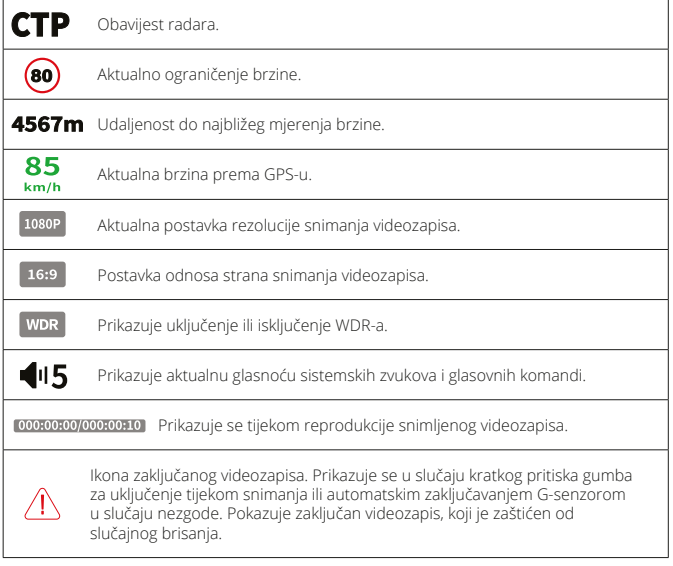

# **BEÁLLÍTÁSOK A MENÜBEN**

# **1) GPS GPS** Uključuje/isključuje GPS.

**Izbriši sve POI** Briše bazu podataka o radarima.

**2) VIDEOZAPISI**

**Ograničenje brzine** Podešavanje ograničenja brzine, kod kojeg će Vas kamera upozoriti na prekoračenje.

**Prekoračenje brzine** Postavke upozorenja na prekoračenje brzine.

**Udaljenost** Podešavanje udaljenosti upozorenja. Ako primjerice podesite vrijednost od 500 metara, kamera će Vas upozoriti da je radar upravo 500 metara ispred Vas. U slučaju postavke

"Automatski", upozorenja će se dojavljivati ovisno o aktualnoj brzini vozila na slijedeći način: Brzina do 60km/h – upozorenje 400m unaprijed.

Brzina do 70km/h – 500 metara unaprijed.

Brzina do 80km/h – 600 metara unaprijed.

Brzina do 90km/h - 700 metara unaprijed.

Brzina do 100km/h – 800 metara unaprijed.

Brzina do 110km/h – 900 metara unaprijed.

Brzina preko 110km/h – 1000 metara unaprijed.

**Glas** Uključuje/isključuje glasovne komande.

**Isključi upozorenja** Isključuje upozorenje na radarsku kontrolu.

**Demo način rada** Uključuje/isključuje demo način rada, koji prikazuje značajke kamere (GPS, dojavu radara) i u slučaju kada kamera nije u vozilu u pokretu.

**Rezolucija videozapisa** Podešavanje rezolucije snimanja videozapisa. **Kvaliteta videozapisa** Podešavanje kvalitete snimanog videozapisa.

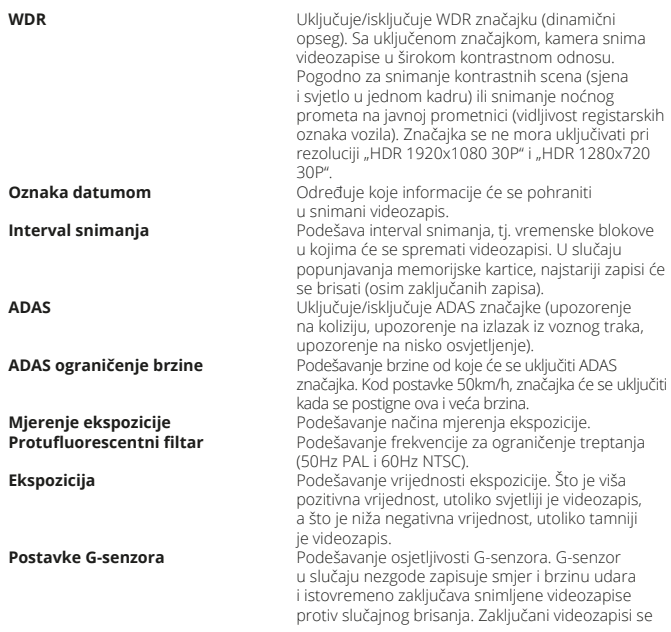

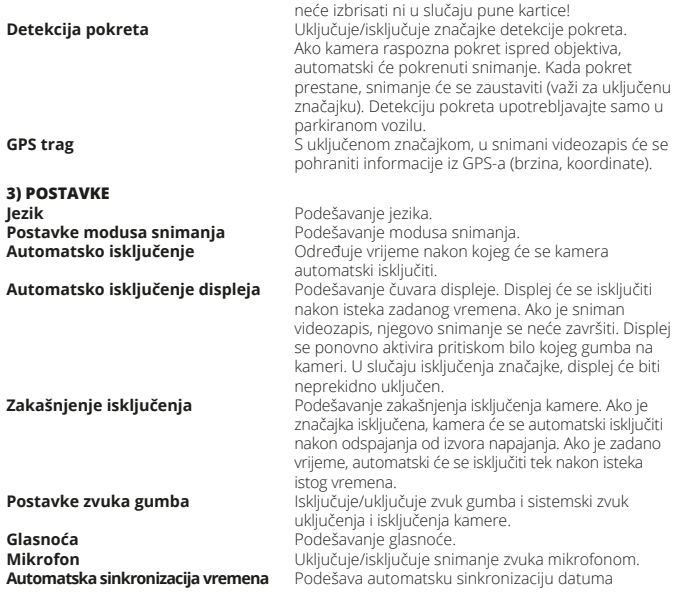

# **4) REPRODUKCIJA**

# **5) FOTOGRAFIJE**

i vremena prema GPS-u. **Vremenska zona** Podešavanje vremenske zone. Nakon povezivanja GPS-a, vrijeme se automatski ažurira prema zadanoj vremenskoj zoni. **Postavke vremena**<br>**Babacitet kartice in allegative datuma i vremena.**<br>Prikaz ukupnog, zauzetog i slobo Prikaz ukupnog, zauzetog i slobodnog kapaciteta memorijske kartice.

**Podešavanje imena vozača** Podešavanje imena vozača ili registarskog broja vozila. Zadani podatak će se ubaciti u videozapise. **Format** Briše sve podatke pohranjene na memorijskoj kartici.

**Tvorničke postavke** Vraća kameru na tvorničke postavke. **Verzija** Sistemske informacije o kameri

> **Neprekidno snimanje** Prikazuje sve videozapise koji su kreirani u modusu neprekidnog snimanja.

**SOS videozapisi** Prikazuje sve videozapise koji su zaključani tijekom snimanja.

U modusu reprodukcije možete pomoću gumba Izbornik izbrisati odabrane videozapise ili sve videozapise (moraju biti odabrani videozapisi).

**Rezolucija fotografija** Podešavanje rezolucije fotografija. **Kvaliteta fotografija** Podešavanje kvalitete kreiranih fotografija. **Oznaka datumom** Određuje koje informacije će se pohraniti u kreirane fotografije

# **AŽURIRANJE BAZE PODATAKA O RADARIMA**

Ažuriranje baze podataka policijskih radara izvodi se nekoliko puta godišnje i pokriva cijelu Europu. Ažurnu bazu podataka možete preuzeti u kameru na www.niceboy.cz, gdje ćete naći i sam postupak ažuriranja.

## **POVEZIVANJE KAMERE S RAČUNALOM**

USB kabel priključite u microUSB priključak na kameri (ne na GPS modulu) i povežite s računalom. Kamera će se povezati s računalom kao spremište podataka, te će se u računalu moći upravljati datotekama koje su pohranjene na memorijskoj kartici.

### **GPS UREĐAJ ZA REPRODUKCIJU**

Za preuzimanje instalacijske datoteke GPS uređaja za reprodukciju ubacite memorijsku karticu u kameru, te uključite kameru. Na karticu će se automatski kopirati instalacijska datoteka "GPS\_Player\_Setup.exe", koja je potrebna za instalaciju u računalo. Istu datoteku pokrenite u računalu i postupajte prema uputama na zaslonu.

# **ZNAČAJKE GPS UREĐAJA ZA REPRODUKCIJU**

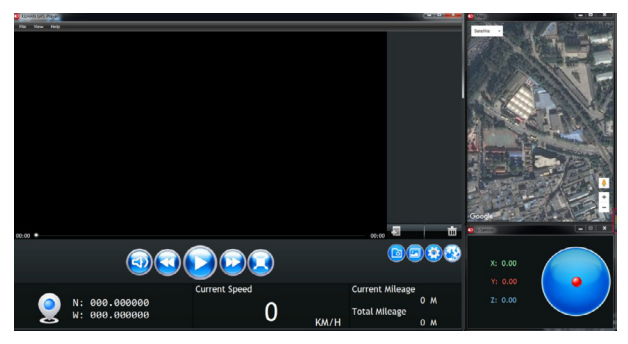

# **ZNAČAJKE GPS UREĐAJA ZA REPRODUKCIJU**

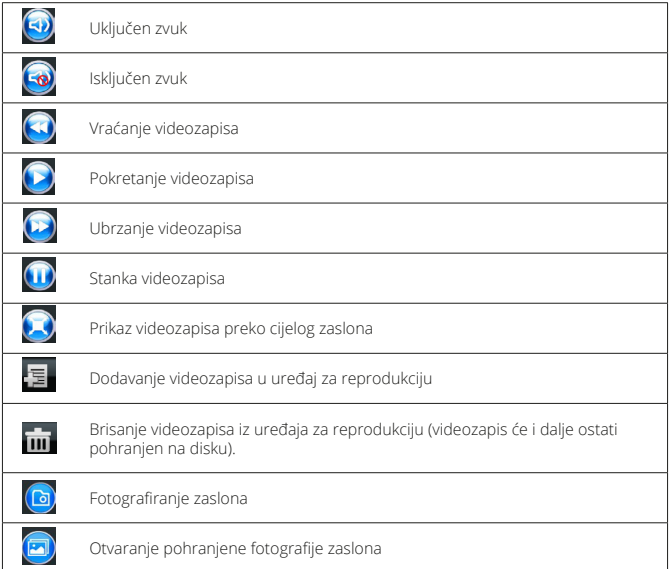

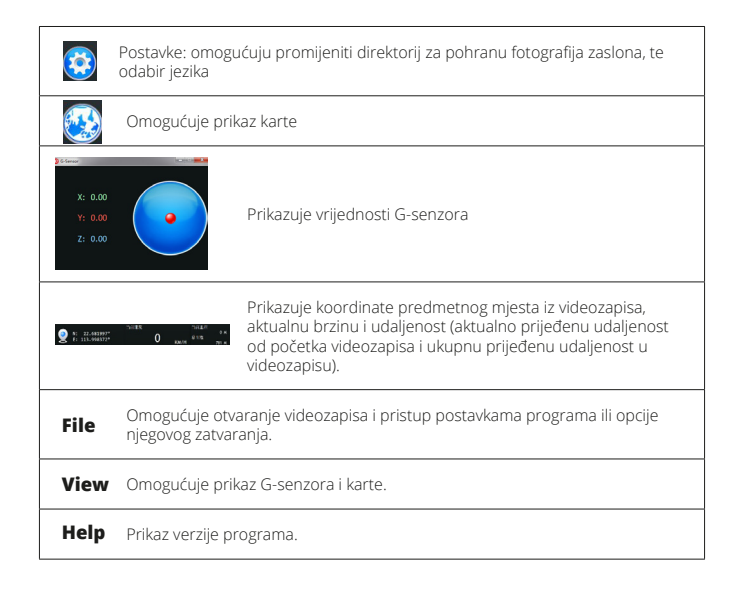

# **TEHNIČKI PARAMETRI NICEBOY Q8**

**Senzor:** CMOS senzor OV4689 **Objektiv: Displej:** TFT, 2,7" (16:9) **Video kodek:** H.26<br>**Video format:** MP4 Video format:<br>Rezolucija fotografija: **Format fotografija: USB** MicroUSB 2.0 **Punjač za automobil:** Izlazni napon: 5V **Zvuk**: Ugrađeni mikrofon **Frekvencije:** 50Hz PAL **Baterija:** Li-Pol ugrađena baterija<br>**Radna temperatura:** CPC do 65°C **Radna temperatura:** 0°C do 65°C Temperatura čuvanja: **GPS:** Da **G-senzor:** Da **Baza podataka policijskih radara:** Da **ADAS (napredni vozni asistent):** Da

**Čip:** Ambarella A7 **Rezolucija videozapisa:** 2560x1080 30P 21:9, 2304x1296 30P 16:9, 1920x1080 30P 16:9, HDR 1920x1080 30P 16:9, 1280x720 60P 16:9, 1280x720 30P 16:9, HDR 1280x720 30P 16:9, 1920x1080 45P 16:9 **Rezolucija fotografija:** 13M (4800x2700) 16:9 / 9M (4000x2250) 16:9 / 4M (2688x1512) 16:9 Izlazna struja: 1,5A Ulazni napon: 12-24V **Memorijska kartica:** microSD memorijska kartica, class 10 i brža, maks. 128GB, format FAT32 60Hz NTSC **Podržani sustavi:** Windows 7 / Windows 8 / Windows 10 / MAC OS x 10.3.6. ili viši

**PL**

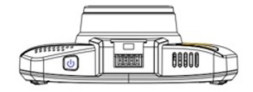

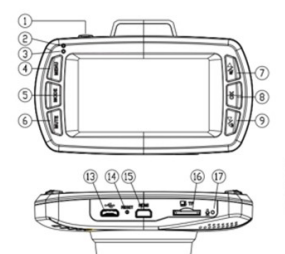

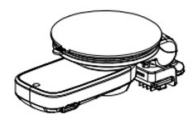

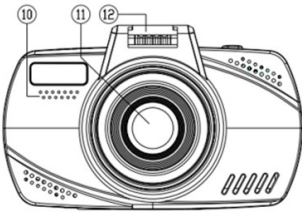

# **FUNKCJE**

- **1. Włączenie / wyłączenie / Nagrywanie awaryjne** Przycisk włączania i wyłączania kamery. Kamera uruchamia się automatycznie po podłączeniu do ładowarki, a po rozłączeniu się wyłączy. Jeśli kamera nie jest podłączona do ładowarki, naciśnij przycisk przez 3 sekundy, aby włączyć aparat (konieczne jest, żeby kamera była w pełni naładowana). Powtórz tę samą procedurę po wyłączeniu kamery.
- **2. Wskaźnik ładowania (czerwona dioda) –** Świeci po podłączeniu kamery do ładowania.
- **3. Wskaźnik pracy (niebieska dioda)** Świeci się w trybie czuwania (kamera jest włączona). Miga podczas nagrywania video.
- **4. Menu** Poprzez naciśnięcie w trybie czuwania (włączona kamera) służy do wejścia do menu. Poprzez naciśnięcie podczas nagrywania video, zatrzymasz nagrywanie i wejdziesz do menu. Poprzez naciśnięcie w menu głównym, przejdziesz do następnej opcji menu. Poprzez naciśnięcie w podmenu, wrócić z powrotem do głównego menu bez zapisywania ustawień. Poprzez naciśnięcie w ostatniej opcji menu, opuścisz tę opcję.

Poprzez naciśnięcie w menu odtwarzania zapisu video i przy wybranym video otworzy się opcja do usunięcia zapisu video.

Poprzez naciśnięcie w menu odtwarzania bez wybranego zapisu video, powrócisz do trybu nagrywania video.

- **5. Mode** Naciśnij, aby przełączyć pomiędzy trybem nagrywania video, trybem fotografowania i trybem odtwarzania nagrań video.
- **6. Mute** Naciśnij, aby włączyć lub wyłączyć wszystkie dźwięki kamery, w tym wszystkich raportów radarowych.
- **7. Przycisk na górę / Włączenie dźwięku –** Poprzez naciśnięcie w trybie czuwania lub podczas odtwarzania zapisu video, wyłączysz lub włączysz mikrofon (nagrywanie dźwięku kamerą).

Poprzez naciśnięcie w menu przesuniesz się w opcjach o jedną pozycję do góry. Poprzez naciśnięcie w menu odtwarzania zapisu video oraz przy wybranym video przejdziesz do kolejnego zapisu video.

85 Poprzez naciśnięcie w menu odtwarzania zapisu video, jeśli nie zostało wybrane żadne video, przełączasz się pomiędzy listą obecnych i zamkniętych (zablokowanych) zapisów video. Poprzez naciśnięcie przy odtwarzaniu zapisu video nastąpi jego spowolnienie.

- **8. OK** Poprzez naciśnięcie w trybie gotowości rozpoczniesz nagrywanie video. Poprzez naciśnięcie podczas nagrywania video zatrzymasz jego nagrywanie. Poprzez naciśnięcie w trybie fotografowania zrobisz zdjęcie. Poprzez naciśnięcie w menu wyświetlisz podmenu. Poprzez naciśnięcie w podmenu wybierzesz i zapiszesz wybraną pozycję. Poprzez naciśnięcie w menu odtwarzania zapisu video oraz przy wybranym video włączysz jego odtwarzanie i w ten sam sposób zakończysz jego odtwarzanie. Poprzez naciśnięcie w podmenu ustawienia czasu lub ustawienia imienia kierowcy, zapiszesz to ustawienie i przejdziesz do następnej pozycji.
- **9. Przycisk w dół / Ustawienia głośności** Poprzez naciśnięcie w trybie awaryjnym lub podczas odtwarzania zapisu video zapisu video zmienisz głośność dźwięków systemowych. Poprzez naciśnięcie w menu przesuniesz się w opcjach na dół. Poprzez naciśnięcie w trybie odtwarzania zapisu video przejdziesz do kolejnego zapisu video. Poprzez naciśnięcie w menu odtwarzania zapisu video, jeśli nie zostało wybrane żadne video, przełączasz się pomiędzy listą obecnych i zamkniętych (zablokowanych) zapisów video. Poprzez naciśnięcie przy odtwarzaniu zapisu video nastąpi jego przyspieszenie.
- **10. Głośnik** Służy do odtwarzania dźwięków.
- **11. Obiektyw** Służy do ujęć video i zdjęć.
- **12. Kontakt ładujący** Służy do podłączenia kamery do uchwytu na szkło i do zasilania kamery.
- **13. microUSB** Służy wyłącznie do ładowania kamery lub do podłączenia do PC.
- **14. Reset** W razie konieczności przeprowadzi restart kamery.
- **15. HDMI** Służy do połączenia kamery z TV lub monitorem.
- **16. Utor za SD karticu** Służy do włożenia karty microSD . Kartę zawsze należy wkładać do kamery "pinami" zwróconymi w kierunku ekranu, inaczej dojdzie do uszkodzenia kamery.
- **17. Mikrofon** Służy do nagrywania dźwięków w okolicy kamery.
- **18. Micro-USB** Służy do równoczesnego zasilania GPS modułu oraz kamery.
- **19. GPS Module** Używany do odbioru GPS. Obrotem w kierunku wskazówek zegara umocujesz przyssawkę do szyby. W przeciwnym kierunku ją zwolnisz.
- **20. Uchwyt z przyssawką** Służy do zamocowania kamery na przedniej szybie samochodu.

# **TRYB NAGRYWANIA – WYŚWIETLENIE NA EKRANIE**

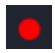

Ikonka nagrywania. W przypadku nagrywania video miga, przy wyłączeniu nagrywania nie jest wyświetlana.

000:00:12 Czas nagrywania wyświetli czas od początku nagrywania.

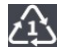

Ikonka nagrywania w pętli. Numer wskazuje czas odstępu czasowego nagrywania. Np. 2" oznacza, że zapisy video będą podzielone na 2-minutowe odcinki.

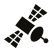

Wyświetlenie sygnału GPS. Jeżeli ikonka jest szara, nie jest odbierany sygnał GPS. W przypadku wyświetlenia białej ikonki, odbiór sygnału GPS jest wystarczający.

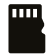

Ikonka SD karty. Szara ikonka wskazuje, iż nie została włożona karta pamięci. Biała ikonka natomiast, iż karta pamięci została włożona.

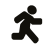

Ikonka wykrywania ruchu. Jeśli ikonka się nie wyświetli, funkcja ta jest wyłączona.

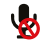

Ikonka włączenia bądź wyłączenia mikrofonu.

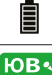

Ikona stanja baterije i priključenja eksternog izvora napajanja.

Wyświetlenie kierunku (strony świata), w których się poruszasz.

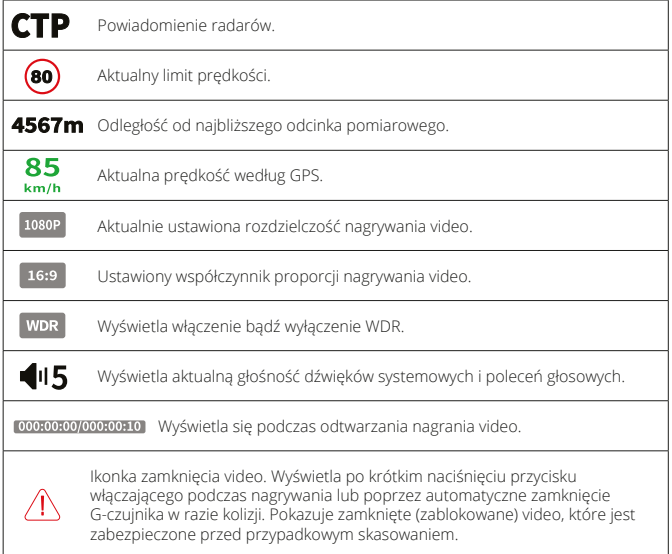

### **USTAWIENIA W MENU**

**1) GPS GPS** Włącza/wyłącza GPS.

**Usunąć POI** Usunie bazę danych radarów.

**2) VIDEO**

**Limit szybkości** Ustawianie limitu prędkości, przy którym kamera wyśle komunikat ostrzegawczy o jego przekroczeniu. **Przekroczenie prędkości** Ustawienie ostrzegania przy

przekroczeniu prędkości.

**Odległość** Ustawianie odległości ostrzeżenia. Jeśli nastawisz wartość np. na 500 metrów, wówczas kamera wyśle ostrzeżenie np. o radarze właśnie 500 metrów wcześniej. W przypadku nastawienia "Automatycznie" ostrzeżenie będzie sygnalizowane zgodnie z aktualną prędkością pojazdu, czyli następująco:

Prędkość do 60km/h – ostrzeżenie 400m wcześniej. Prędkość do 70km/h – 500 metrów wcześniej. Prędkość do 80km/h – 600 metrów wcześniej. Prędkość do 90km/h - 700 metrów wcześniej. Prędkość do 100km/h – 800 metrów wcześniej. Prędkość do 110km/h – 900 metrów wcześniej. Prędkość ponad 110km/h – 1000 metrów wcześniej. **Głos** Włącza/wyłącza instrukcje głosowe.

**Wyłączenie ostrzeżeń** Wyłącza ostrzeganie przed radarami.

**Demo tryb** Włącza/wyłącza tryb demo, który prezentuje funkcje kamery (GPS, raporty radaru) nawet wtedy, gdy aparat nie znajduje się w jadącym samochodzie.

**Rozdzielczość video** Ustawienie rozdzielczości nagrywania video. **Jakość video** Ustawienie jakości nagrywanego video.

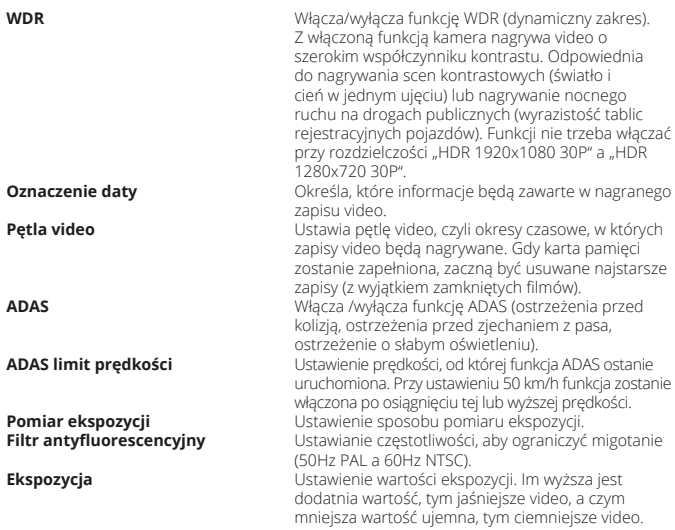

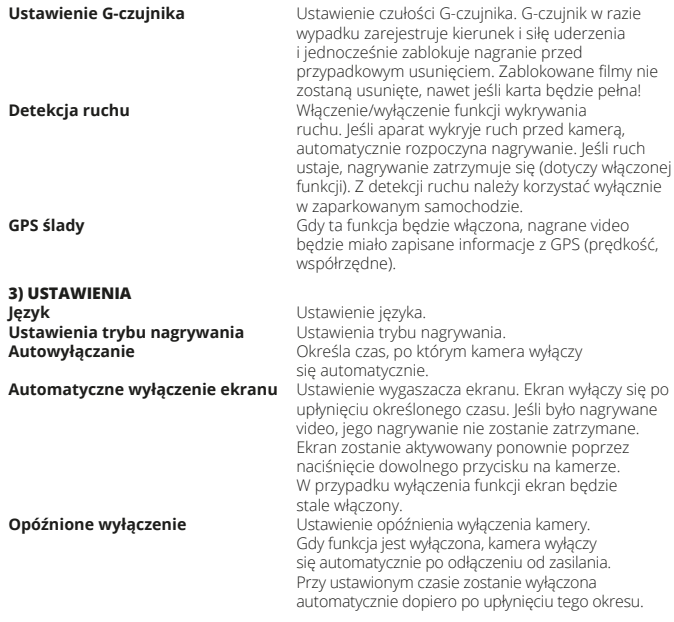

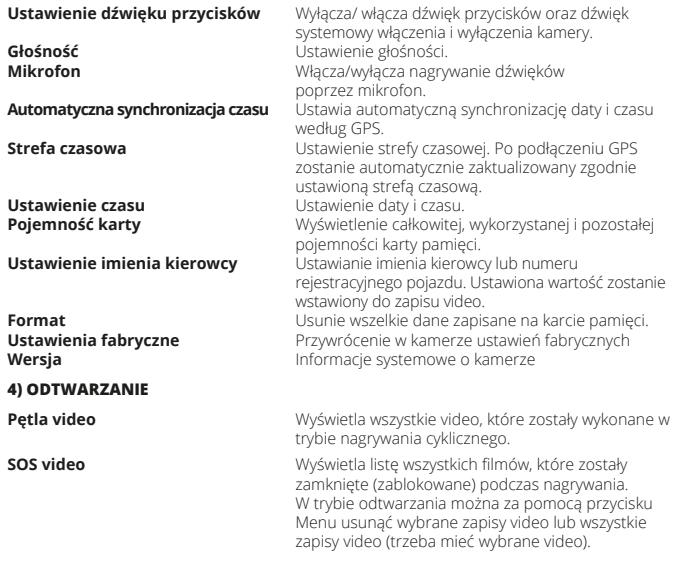

**5) FOTO**

**Rozdzielczość zdjęć** Ustawienie rozdzielczości zdjęć **Jakość zdjęć** Ustawienie jakości wykonywanych zdjęć. **Oznaczenie daty** Określa, które informacje zostaną zapisane w wykonywanych zdjęciach

## **AKTUALIZACJA BAZY DANYCH RADARÓW**

Aktualizacja bazy danych radarów policyjnych odbywa się kilka razy w roku i obejmuje całą Europę. Aktualną bazę danych można pobrać do kamery z www.niceboy.cz, gdzie znajduje się także opis sposobu aktualizacji.

### **PODŁĄCZENIE KAMERY DO PC**

Kabel USB podłączyć do portu microUSB w kamerze (nie w module GPS) i podłączyć go do PC. Kamera połączy się z PC jako komputerem jako przechowywanie i będzie można zarządzać w PC plikami, które są przechowywane na karcie pamięci.

# **GPS ODTWARZACZ**

Aby uzyskać plik instalacyjny pliku GPS odtwarzacza trzeba włożyć kartę pamięci do kamery i włączyć kamerę. Na kartę zostanie automatycznie skopiowany plik instalacyjny "GPS\_Player Setup.exe", który jest wymagany do zainstalowania na PC. Następnie uruchomić go na PC i postępować zgodnie z instrukcjami wyświetlanymi na ekranie.

### **FUNKCJE GPS ODTWARZACZA**

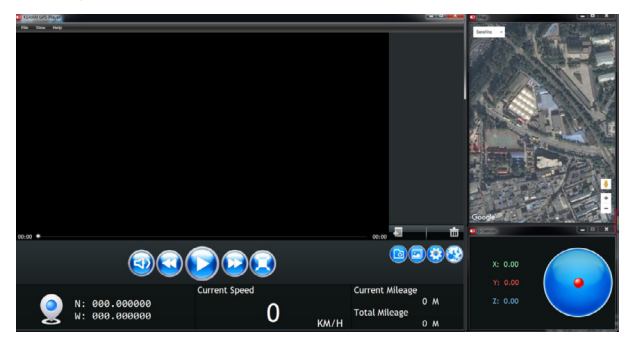

## **FUNKCJE GPS ODTWARZACZA**

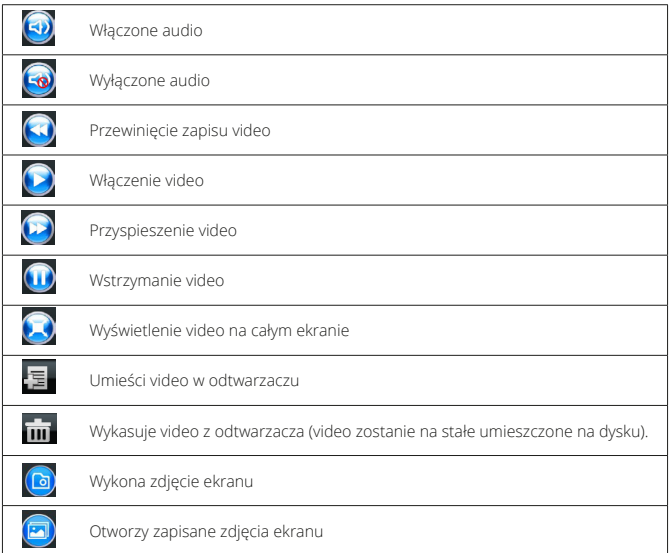

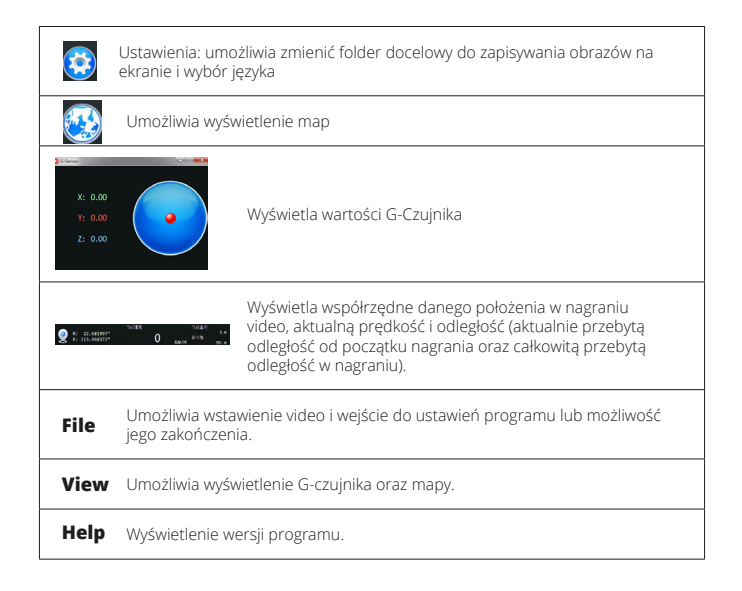

# **PARAMETRY TECHNICZNE NICEBOY Q8**

**Chip:** Ambarella A7<br> **Czuinik:** Ambarella A7 CMOS czuinik CMOS czujnik OV4689 **Obiektyw:**<br>Ekran: **Ekran: Example 2018**<br> **Rozdzielczość video: TET, 2,7″ (16:9)**<br>
2560x1080 30 **Rozdzielczość video:** 2560x1080 30P 21:9, 2304x1296 30P 16:9, 1920x1080 30P 16:9, HDR 1920x1080 30P 16:9, 1280x720 60P 16:9, 1280x720 30P 16:9, HDR 1280x720 30P 16:9, 1920x1080 45P 16:9 **Video kodek:** H.264<br>**Video format:** MP4 Video format:<br>Rozdzielczość zdieć: **Rozdzielczość zdjęć:** 13M (4800x2700) 16:9 / 9M (4000x2250) 16:9 / 4M (2688x1512) 16:9 **Format zdjęć: USB:** MicroUSB 2.0<br> **Explosive Analytic Security**<br> **Explosive Analytic Security Ładowarka do auta:** Napięcie wyjściowe: 5V Prąd wyjściowy: 1,5A Napięcie wejściowe: 12-24V **Karta pamięci:** microSD karta pamięci, class 10 i szybsza, max. 128GB, format FAT32 **Dźwięk:** Wbudowany mikrofon **Czestotliwość:** 60Hz NTSC **Bateria:** Li-Pol wbudowana bateria<br>**Temperatura robocza:** Coloredo 65°C **Temperatura robocza:** Od 0°C do 65°C Temperatura przechowywania: **Obsługiwane systemy:** Windows 7 / Windows 8 / Windows 10 / MAC OS x 10.3.6. lub wyższe **GPS:** Tak **G-Czujnik:** Tak **Baza danych radarów policyjnych:** Tak **ADAS (zaawansowany asystent:** Tak

**SL**

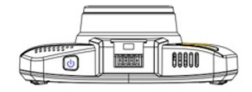

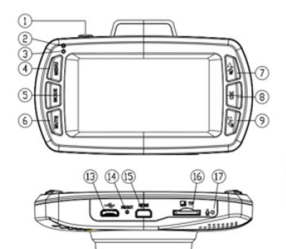

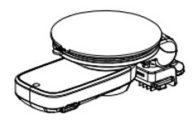

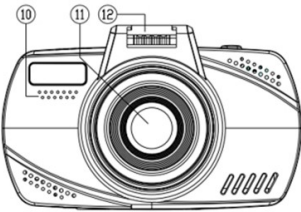

# **FUNKCIJE**

- **1. Vklop / Izklop / Snemanje v sili** Gumb za vklop in izklop kamere. Aparat se samodejno prižge, kadar se napaja s polnilcem. Ko polnilec odstranimo, se izključi. Za vklop kamere, kadar ni priključena na polnilec, gumb pritisnete za 3 sekunde (baterija mora biti popolnoma napolnjena). Na enak način kamero tudi izklopite.
- **2. Indikator polnjenja (rdeča dioda) –** Sveti, če se aparat polni.
- **3. Indikator delovanja (modra dioda)** Sveti, ko je v pripravljenosti (aparat je vklopljen). Utripa ob snemanju videoposnetka.
- **4. Meni –** Če pritisnete, ko je aparat v pripravljenosti (vklopljen aparat), vstopite v meni. Če pritisnete med snemanjem videa, prekinete snemanje in preidete na meni. Če pritisnete, ko ste v glavnem meniju, greste na naslednjo možnost v meniju. Če pritisnete ko ste v podmeniju, se vrnete na glavni meni ne da bi shranili nastavitve. Če pritisnete, ko ste na zadnji možnosti v meniju, greste nazaj iz dane možnosti. Če pritisnete, ko ste v meniju za predvajanje videoposnetka, se na izbranem videu prikaže

možnost za izbris. Če pritisnete, ko ste v meniju za ogled videoposnetka in nimate izbranega videoposnetka, se

vrnete na funkcijo snemanja videa.

- **5. Mode** Če pritisnete, lahko menjate med funkcijami snemanje, fotografiranje in ogled videoposnetka.
- **6. Mute** Če pritisnete, vklopite oz. izklopite vse zvočne signale aparata, vključno z opozorili na radarje.
- **7. Gumb za pomik navzgor / Izklop zvoka –** Če pritisnete, ko je aparat v pripravljenosti ali ob predvajanju videa, s tem vklopite oz. izklopite mikrofon (snemanje zvokov s kamero).

Če pritisnete, ko ste v meniju, se pomaknete za eno mesto navzgor po seznamu. Če pritisnete, ko ste v meniju predvajanega videa in na izbranem posnetku, preskočite na naslednji posnetek.

Če pritisnete, ko ste v meniju predvajanega posnetka in nimate izbranega nobenega videoposnetka, imate na ogled dane zaklenjene posnetke.

Če pritisnete, ko predvajate videoposnetek, ga upočasnite.

**8. OK –** Če pritisnete, ko je aparat v pripravljenosti, vklopite funkcijo za snemanje videoposnetka.

Če pritisnete med snemanjem videoposnetka, s tem prekinete snemanje le-tega. Če pritisnete v načinu fotografiranja, s tem naredite posnetek.

Če pritisnete, ko ste v meniju, se vam prikaže podmeni.

Če pritisnete, ko ste v podmeniju, s tem izberete in shranite izbrani element.

Če pritisnete, ko ste v meniju predvajanega posnetka in pri izbranem posnetku, začnete ogled le tega in ga na isti način prekinete.

Če pritisnete, ko ste v podmeniju nastavitev časa ali nastavitev imena voznika, tako to nastavitev shranite in se premaknete na naslednjo pozicijo.

**9. Gumb navzdol / Nastavitev glasnosti –** Če pritisnete, ko je aparat v pripravljenosti ali, ko gledate video, s tem spreminjate glasnost sistemskih zvokov.

Če pritisnete, ko ste v meniju, se pomaknete navzdol po meniju.

Če pritisnete v načinu predvajanega videa, preskočite na naslednji video.

Če pritisnete, ko ste v meniju predvajanega posnetka in nimate izbranega nobenega videoposnetka, se lahko pomikate med obstoječimi zaklenjenimi videoposnetki. Če pritisnite ob ogledu posnetka, s tem pospešite predvajanje.

- **10. Zvočnik** Namenjen predvajanju zvokov.
- **11. Objektiv** Namenjen izdelavi videoposnetkov in fotografij.
- **12. Vhod za polnilec** Namenjen pritrditvi kamere na nosilec na steklu in za polnjenje aparata.
- **13. microUSB** Namenjen je polnjenju aparata ali za povezavo z računalnikom.
- **14. Reset** V nujnih primerih ponovno zažene kamero.
- **15. HDMI** Namenjen za priključtev kamere na TV oz. monitor.
- **16. Reža za SD kartico** Namenjena microSD kartici. Kartico vedno vstavite tako, da so "zavihki" obrnieni proti zaslonu, drugače lahko aparat poškodujete.
- **17. Mikrofon** Namenjen snemanju zvokov v okolici.
- **18. microUSB** Namenjen sočasnemu napajanju GPS enote in kamere.
- **19. GPS Enota** Namenjena za uporabo GPS. Z obračanjem v smeri urnega kazalca pritrdite prisesek na steklo. Obračanje v drugo smer zrahlja pritisk in omogoči odstranitev.
- **20. Pritrdilni nosilec** Namenjen je pritrditvi kamere na sprednje steklo v avtomobilu.

# **FUNKCIJA SNEMANJE – IKONE NA ZASLONU**

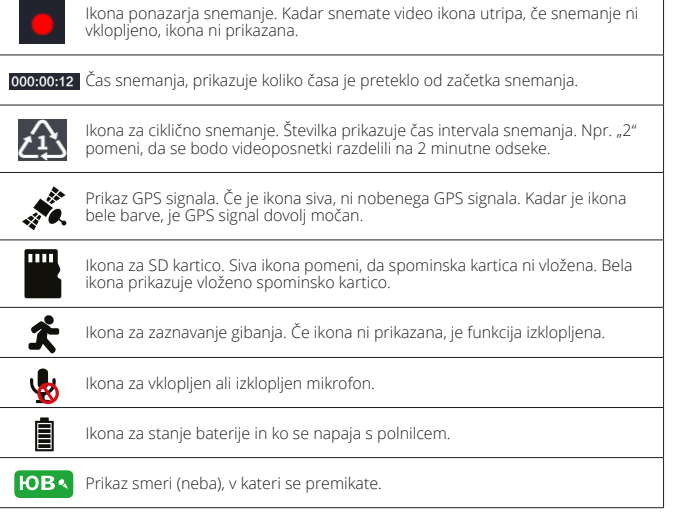

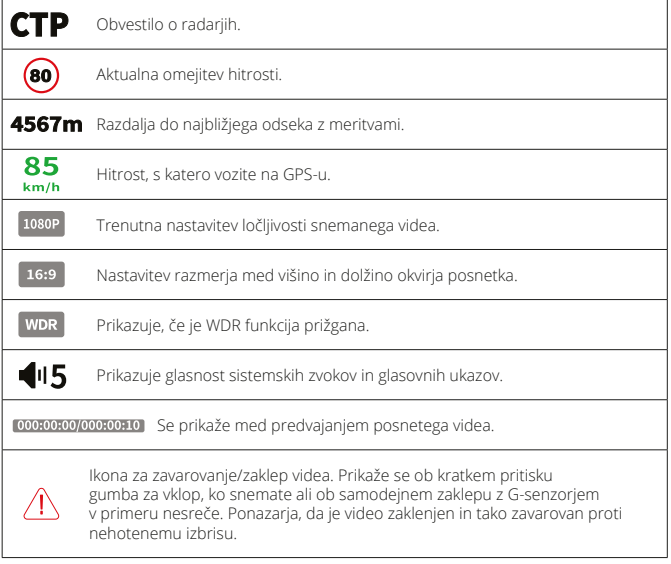

### **USTAWIENIA W MENU**

**1) GPS GPS** Vklop/izklop GPS.

**2) VIDEO**

**Hitrostna omejitev** Nastavitev hitrostne omejitve, pri kateri vas aparat opozori, da ste jo prekoračili. **Prekoračitev hitrosti** Nastavitve opozoril pri prekoračitvi hitrosti. **Razdalja** Nastavitev razdalje za opozorila. Če vrednost nastavite na 500 metrov, potem vas aparat opozori na radar prav 500 metrov pred njim. Ob izbiri "Avtomatsko" se bo opozorilo oglasilo glede na trenutno hitrost vozila in sicer na sledeče načine: Hitrost do 60km/h – opozorilo 400m prej. Hitrost do 70km/h – 500 metrov prej. Hitrost do 80km/h - 600 metrov prej. Hitrost do 90km/h - 700 metrov prej. Hitrost do 100km/h – 800 metrov prej. Hitrost do 110km/h - 900 metrov prej. Hitrost nad 110km/h – 1000 metrov prej. **Glas** Vklopi / izklopi glasovno vodenje. **Izklop opozoril** Izključi opozorila na radarje. **Izbrisati vse POI**<br>**Izbrisati vse POI**<br>Vklopi *Lizboj viklopi lizklopi demo pačin ki* p **Demo način** Vklopi / izklopi demo način, ki predstavi funkcije kamere (GPS, javljanje radarjev) tudi v primeru, ko aparat ni v premikajočem vozilu.

**Ločljivost videa** Nastavitev ločljivosti videa. **Kvaliteta videa**<br> **Kvalitete** 

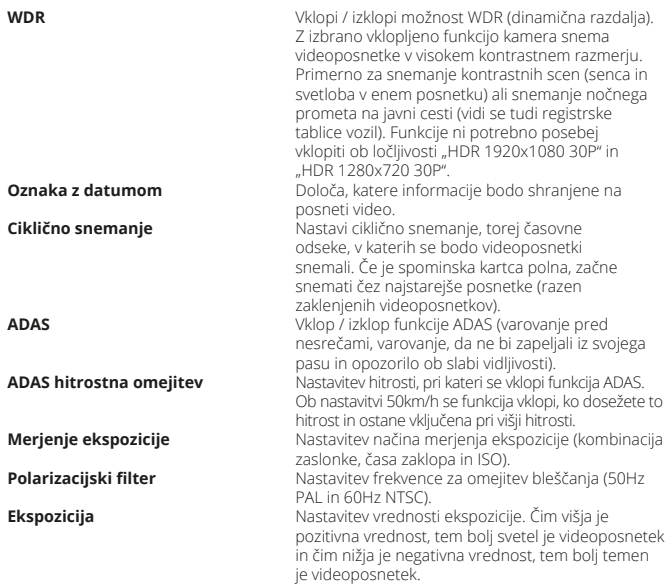

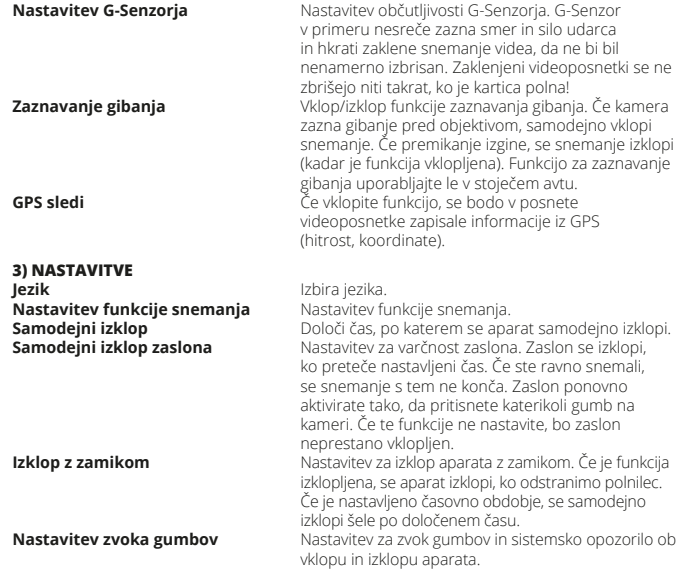

**Glasnost**<br> **Mikrofon**<br>
Vklon/izklon snemar **Mikrofon** Vklop/izklop snemanja zvokov z mikrofonom.

**Nastavitev ure**<br> **Kapaciteta kartice**<br> **Kapaciteta kartice**<br> **Kapaciteta kartice**<br> **Nastavitev Driver Prikaz celotne, uporabliene** 

**4) PREDVAJANJE**

**5) FOTO**

**Samodejna sinhronizacija ure** Nastavitev samodejne sinhronizacije datuma in ure v skladu z GPS.

**Časovni pas** Nastavitev časovnega pasu. Ko priključite GPS enoto se ura samodejno aktualizira v skladu z izbranim časovnim pasom.

**Kapaciteta kartice** Prikaz celotne, uporabljene in še preostale kapacitete spominske kartice.

**Nastavitev imena voznika** Nastavitev imena voznika oz. registrske tablice vozila.

Ti podatki bodo shranjeni v videoposnetku.

**Izbris podatkov**<br>**Izbris podatkov Izbriše vse podatke shranjene na spominski kartici.**<br>**Izvarniška ponastavitev Elink**cije aparata se vrnejo nazaj na **Tovarniška ponastavitev** Funkcije aparata se vrnejo nazaj na

tovarniške nastavitve.

**Verzija**<br>**Verzija**<br>**Verzija** 

**Ciklično** Prikaže vse videoposnetke, ki so bili narejeni z možnostjo cikličnega snemanja. **SOS video** Prikaže vse videoposnetke, ki so bili med snemanjem zaklenjeni.

Če uporabljate funkcijo za predvajanje, lahko s pomočjo gumba Meni izbrišete izbrani video ali vse videoposnetke (potrebno je izbrati želeni videoposnetek).

**Ločljivost fotografij**<br>**Kvaliteta fotografij**<br>**Nastavitev kvalitete fotografij.**<br>Nastavitev kvalitete fotografij. **Kvaliteta fotografij**<br>**Oznaka datuma i nastavitev kvalitete fotografij.**<br>**Oznaka datuma i nastavitev kontra**dije bog **Oznaka datuma** Določi, katere informacije bodo shranjene k fotografijam.

### **POSODABLJANJE BAZE PODATKOV RADARJEV**

Posodabljanje baze podatkov policijskih radajev se zgodi večkrat na leto in pokriva celotno Evropo. Najnovejšo bazo podatkov si lahko prenesete na kamero na strani www.niceboy.cz, kjer najdete tudi celoten postopek posodabljanja.

# **KAKO PRIKLJUČITI KAMERO NA RAČUNALNIK**

USB kabel priključite na microUSB vhod na kameri (ne na GPS enoti) in ga priključite na računalnik. Kamera se poveže z računalnkom in prikaže podatke na kartici, tako da boste lahko na računalniku spreminjali datoteke, ki so shranjene na spominski kartici.

### **GPS PROGRAM**

Instalacijske datoteke za GPS program dobite tako, da vstavite spominsko kartico v kamero in jo vključite. Na kartico se samodejno shrani instalacijska datoteka "GPS\_Player\_Setup. exe", ki je predpogoj za namestitev na računalnik. Odprite program na računalniku in sledite navodilom na zaslonu.

### **FUNKCIJE GPS PROGRAMA**

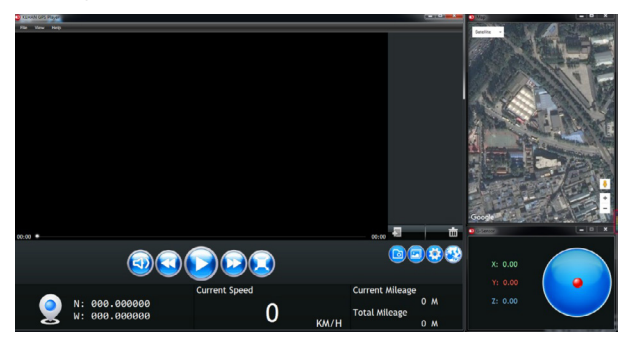
## **FUNKCIJE GPS PROGRAMA**

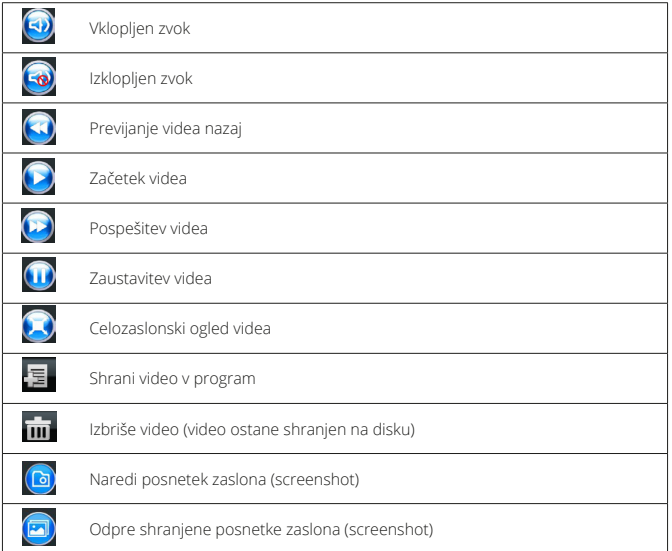

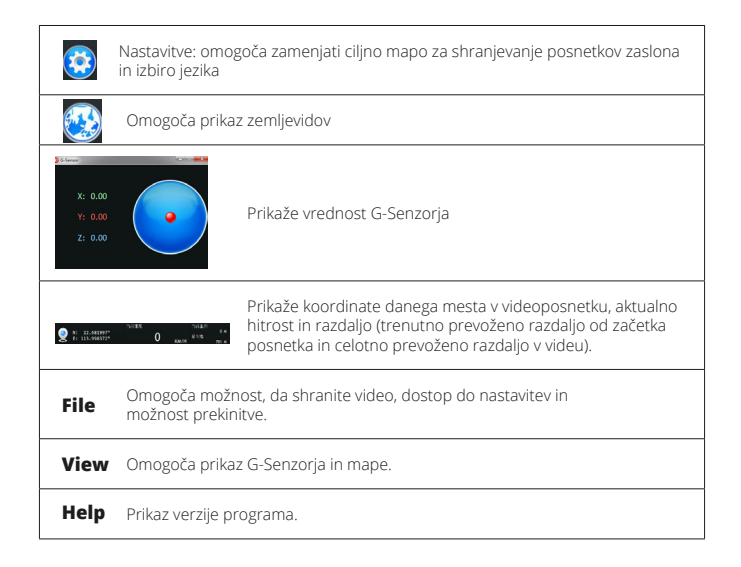

## **TEHNIČNI PARAMETRI NICEBOY Q8**

**Čip:** Ambarella A7 **Senzor:** CMOS senzor OV4689 **Objektiv:**<br>Zaslon: **Zaslon:**  $TFT$ , 2,7" (16:9)<br> **Ločliivost videoposnetkov:** 2560x1080 30 **Ločljivost videoposnetkov:** 2560x1080 30P 21:9, 2304x1296 30P 16:9, 1920x1080 30P 16:9, HDR 1920x1080 30P 16:9, 1280x720 60P 16:9, 1280x720 30P 16:9, HDR 1280x720 30P 16:9, 1920x1080 45P 16:9 **Video kodek:** H.264 **Video format: Ločljivost fotografij:** 13M (4800x2700) 16:9 / 9M (4000x2250) 16:9 / 4M (2688x1512) 16:9 **Format fotografii: USB:** MicroUSB 2.0<br> **Poiniec za avto:** The MicroUSB 2.0 **Izhodna napetost: 5V** Izhodni tok: 1,5A Vhodna napetost: 12-24V **Spominska kartica:** microSD spominska kartica, class 10 in hitrejši, max. 128GB, format FAT32 **Zvok:** Vgrajen mikrofon Frekvence<sup>.</sup> 60Hz NTSC **Baterija:** Li-Pol vgrajena baterija<br>**Delovna temperatura:** M<sup>o</sup>C do 65°C **Delovna temperatura:** 0°C do 65°C Skladiščna temperatura: **Podpira sisteme:** Windows 7 / Windows 8 / Windows 10 / MAC OS x 10.3.6. ali novejše **GPS:** Da **G-Senzor:** Da **Podatkovna baza policijskih radarjev:** Da **ADAS (napredni vozni asistent):** Da

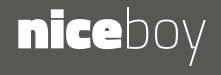